Tools #WWDC14

# Swift Playgrounds

Session 408
Rick Ballard
Xcode Engineer

Connor Wakamo Xcode Engineer

### Introducing Playgrounds

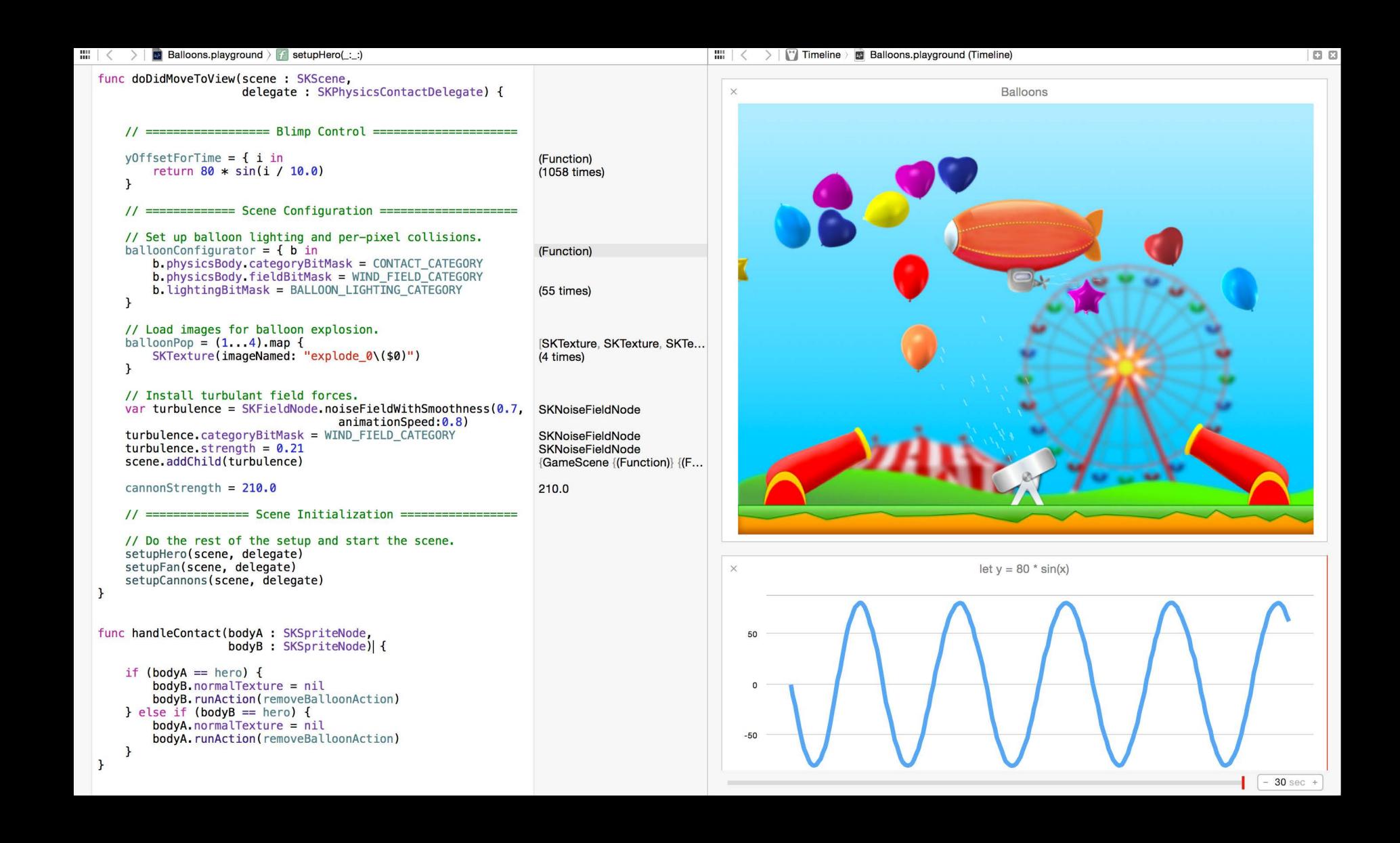

Conceptual background

Conceptual background
Learning, exploration, and visualization

Conceptual background
Learning, exploration, and visualization
Resources

Conceptual background

Learning, exploration, and visualization

Resources

Algorithm development

Conceptual background

Learning, exploration, and visualization

Resources

Algorithm development

XCPlayground

Conceptual background

Learning, exploration, and visualization

Resources

Algorithm development

XCPlayground

Custom Quick Looks

Conceptual background

Learning, exploration, and visualization

Resources

Algorithm development

XCPlayground

Custom Quick Looks

Custom view development

Conceptual background

Learning, exploration, and visualization

Resources

Algorithm development

XCPlayground

Custom Quick Looks

Custom view development

Asynchronous code

Conceptual background

Learning, exploration, and visualization

Resources

Algorithm development

XCPlayground

Custom Quick Looks

Custom view development

Asynchronous code

Limitations

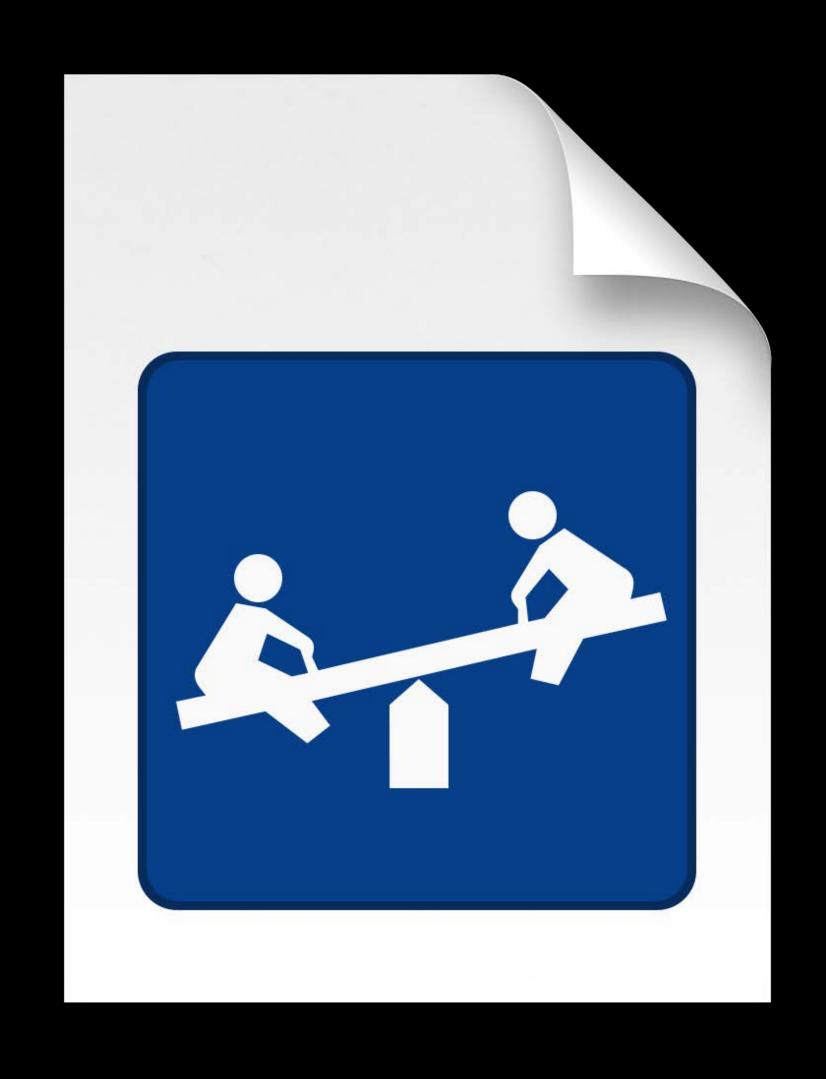

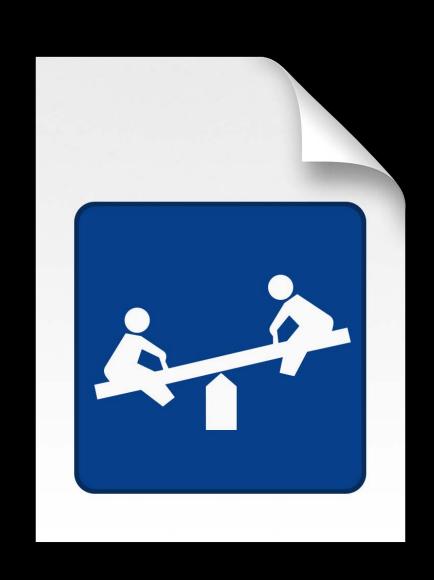

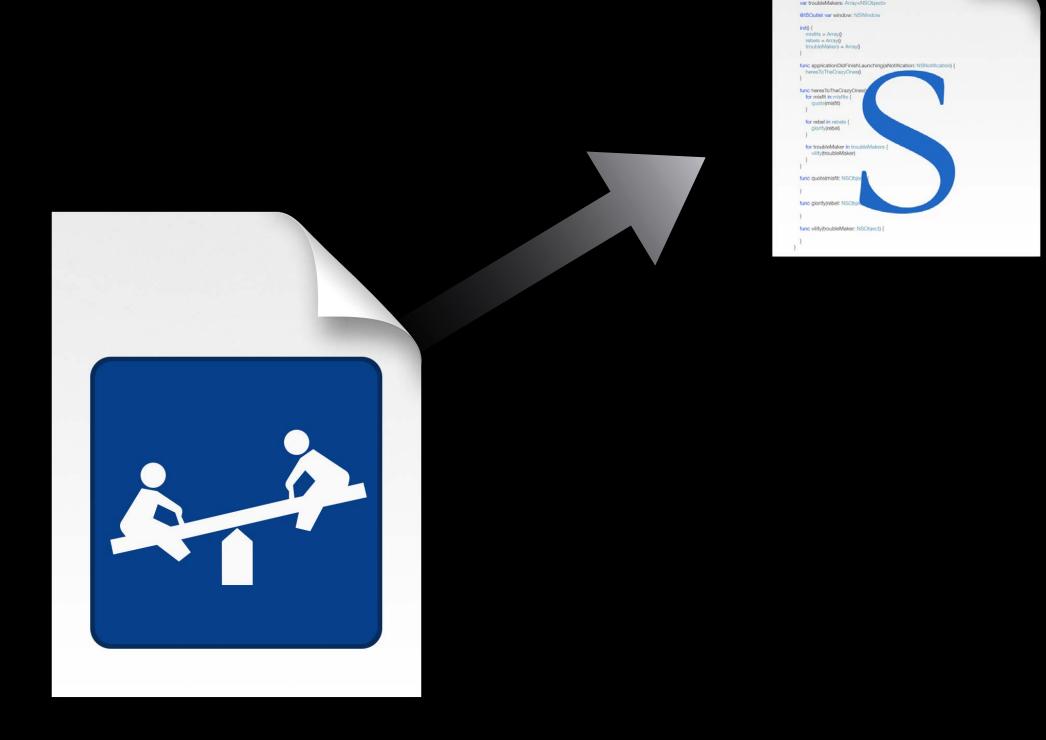

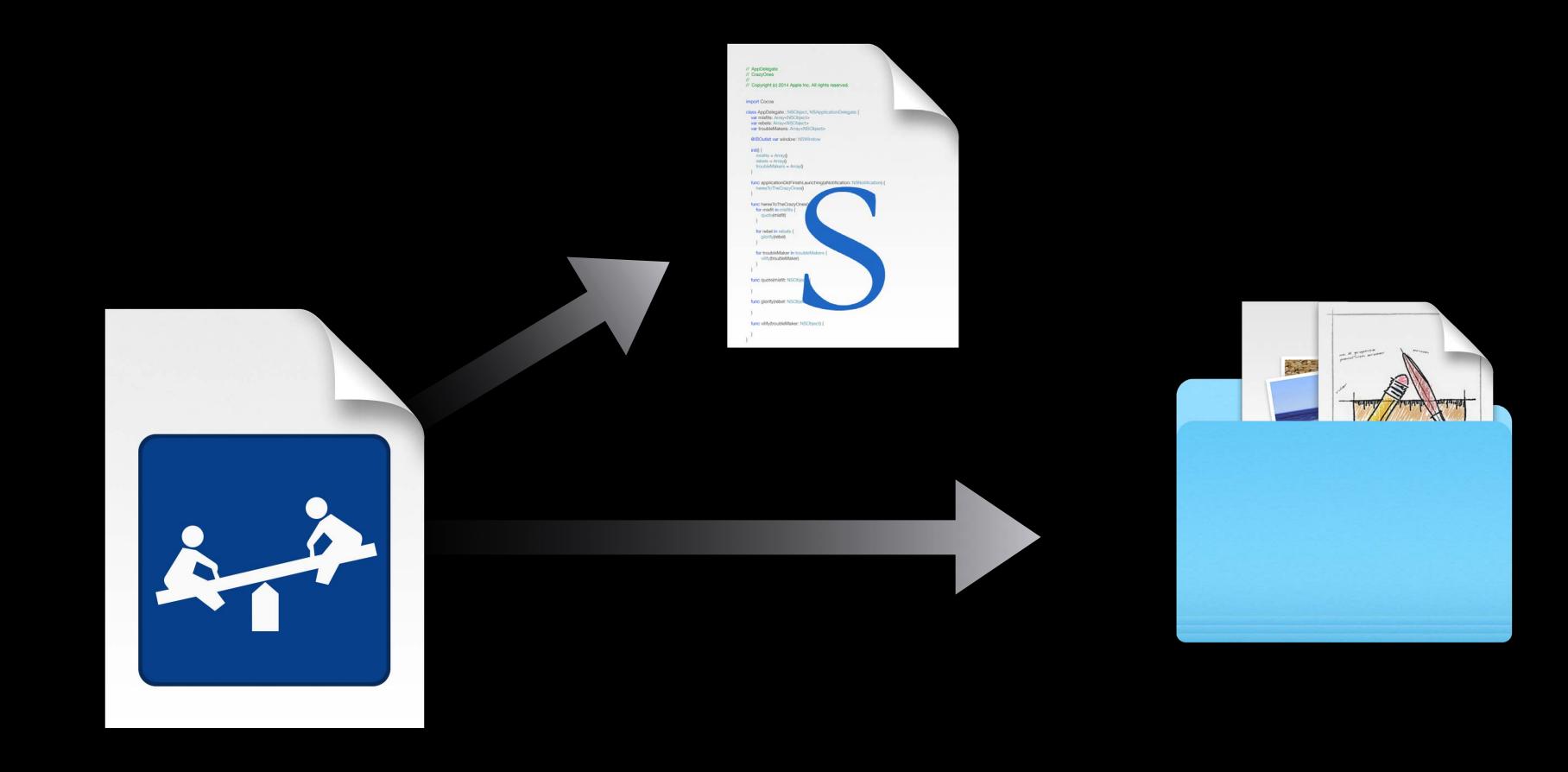

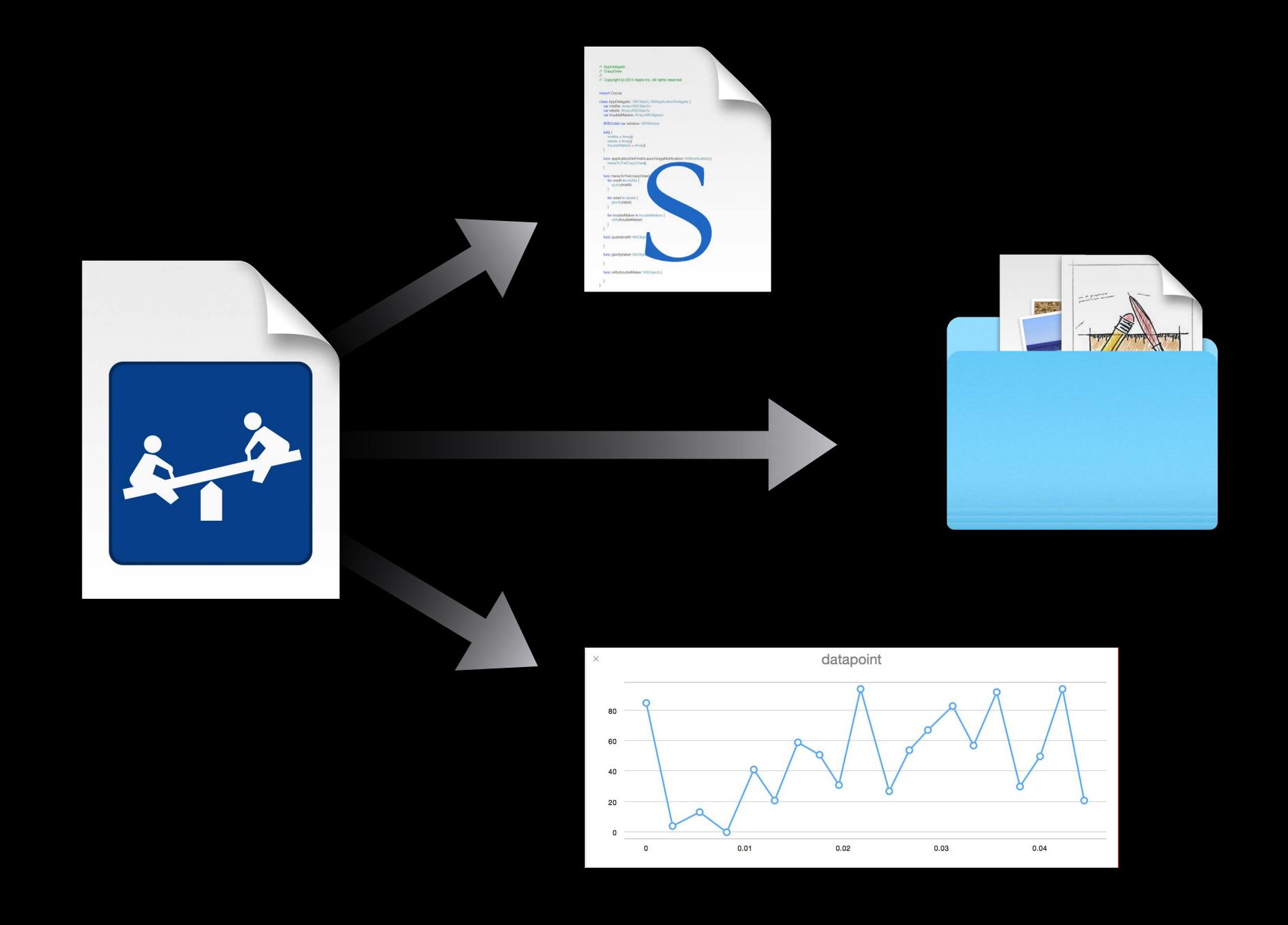

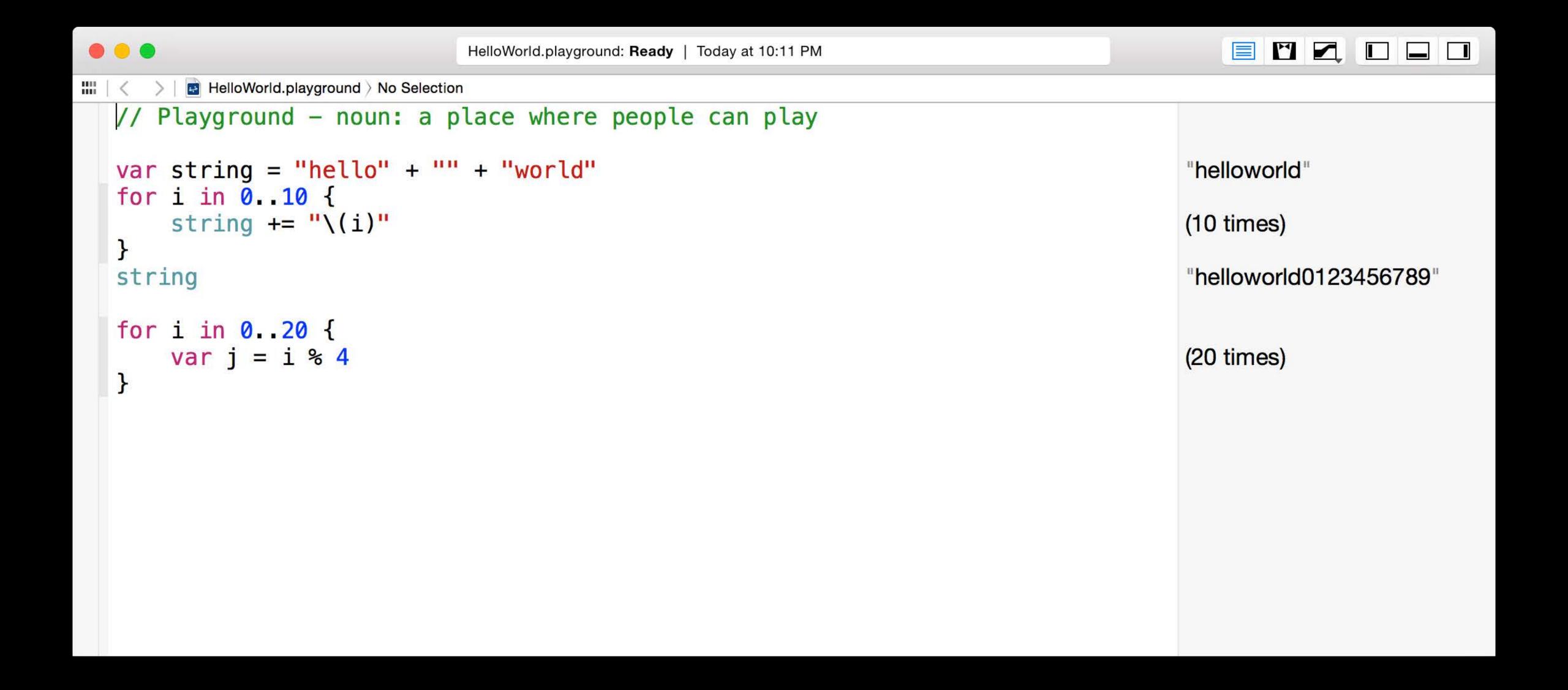

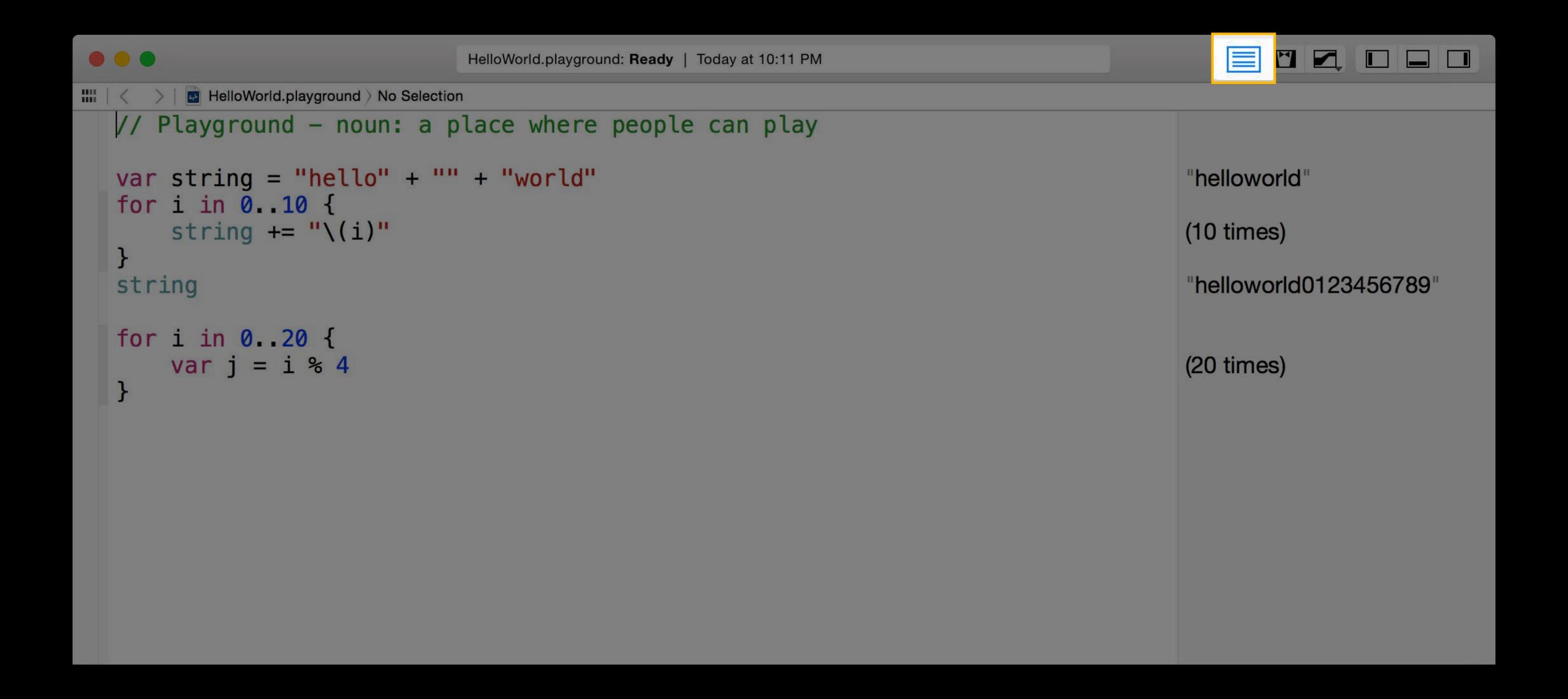

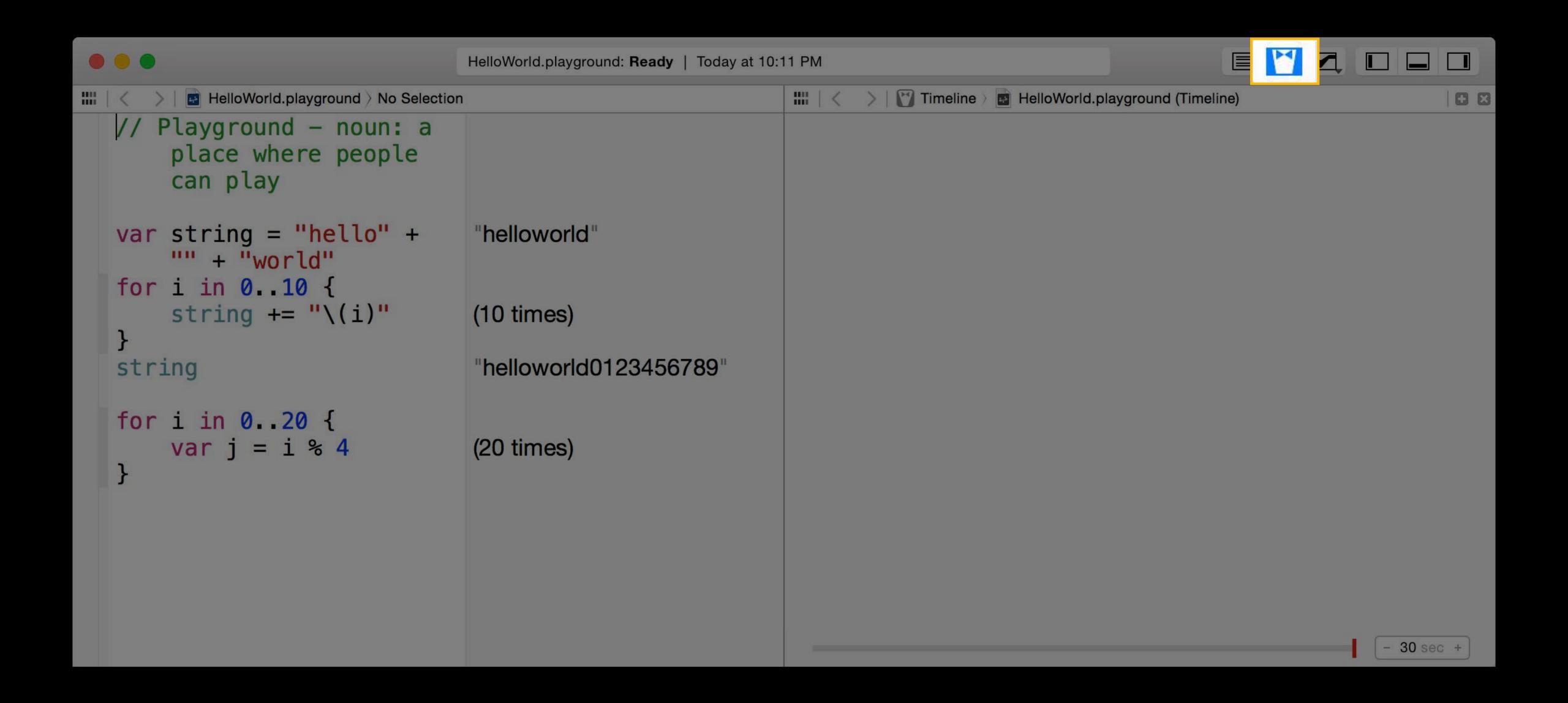

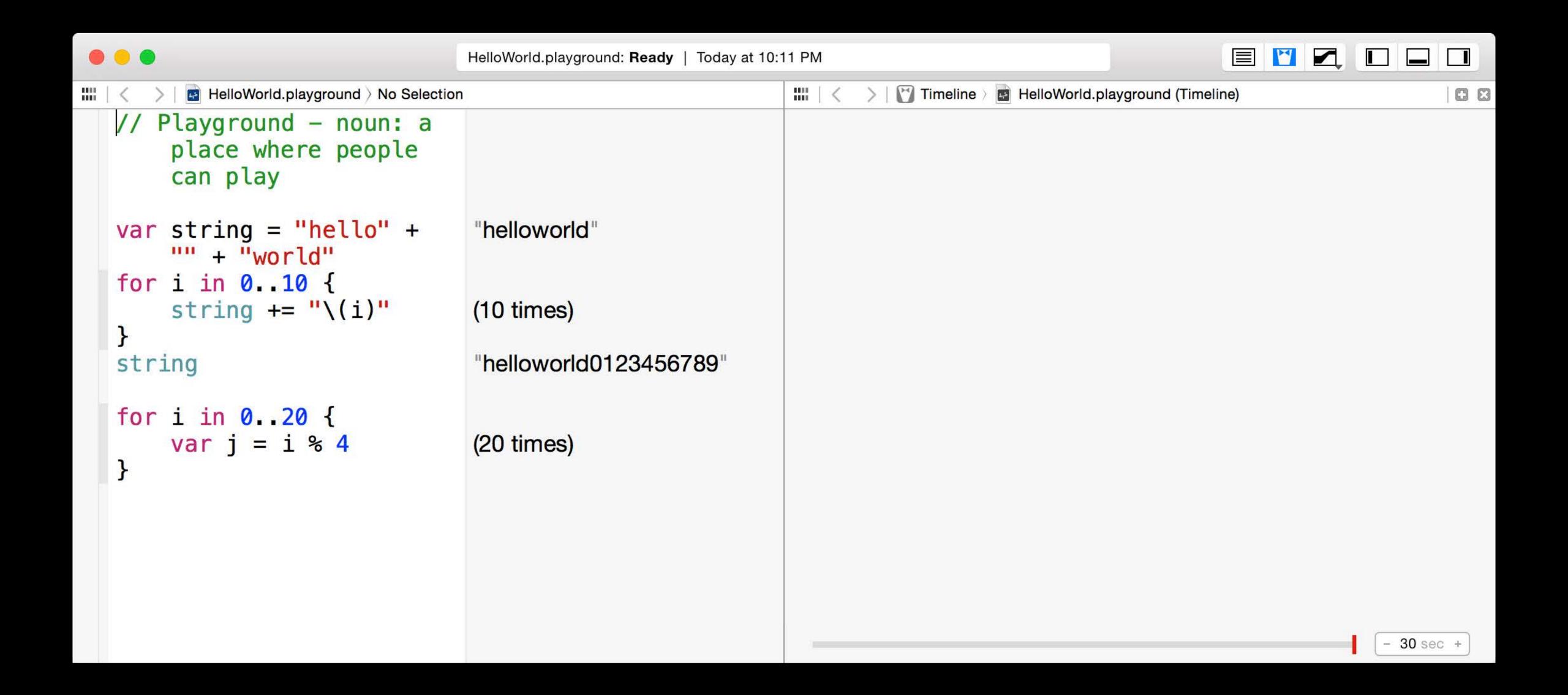

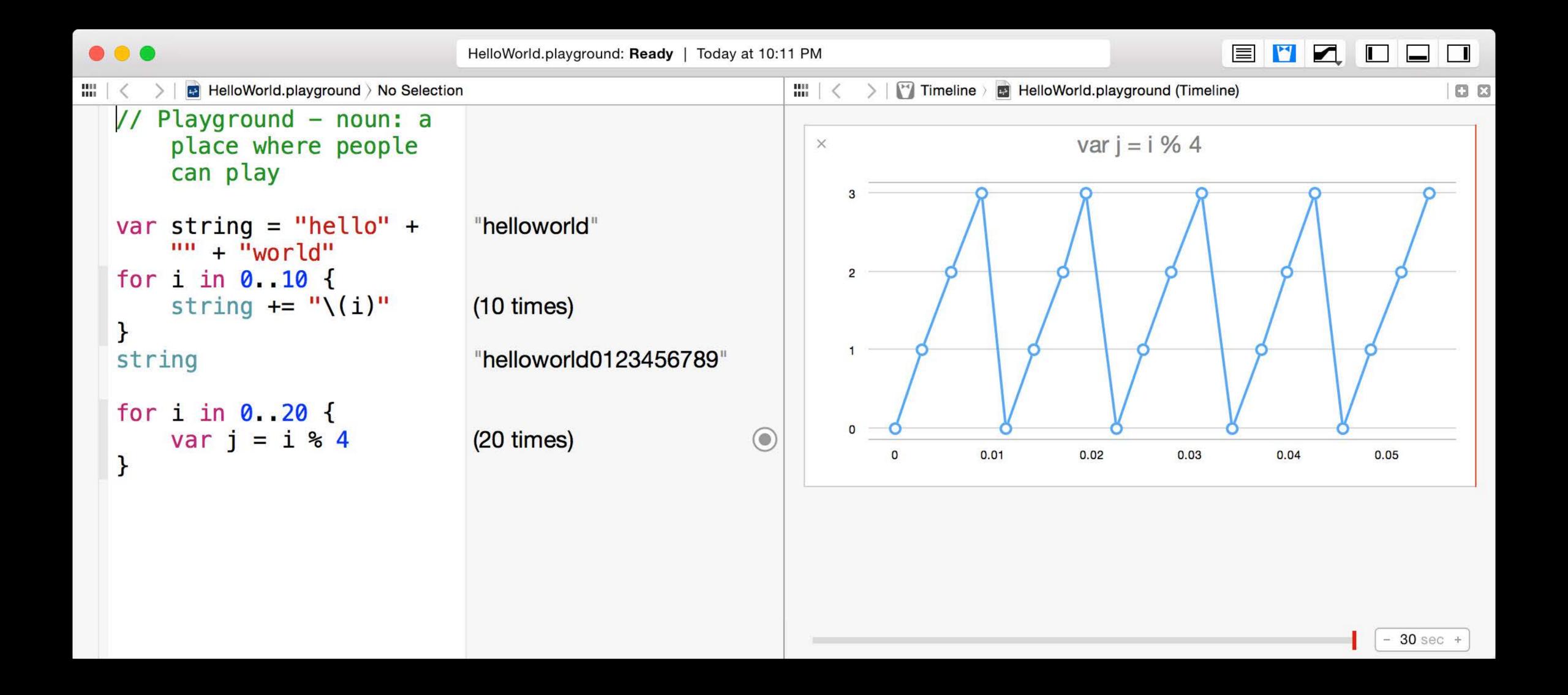

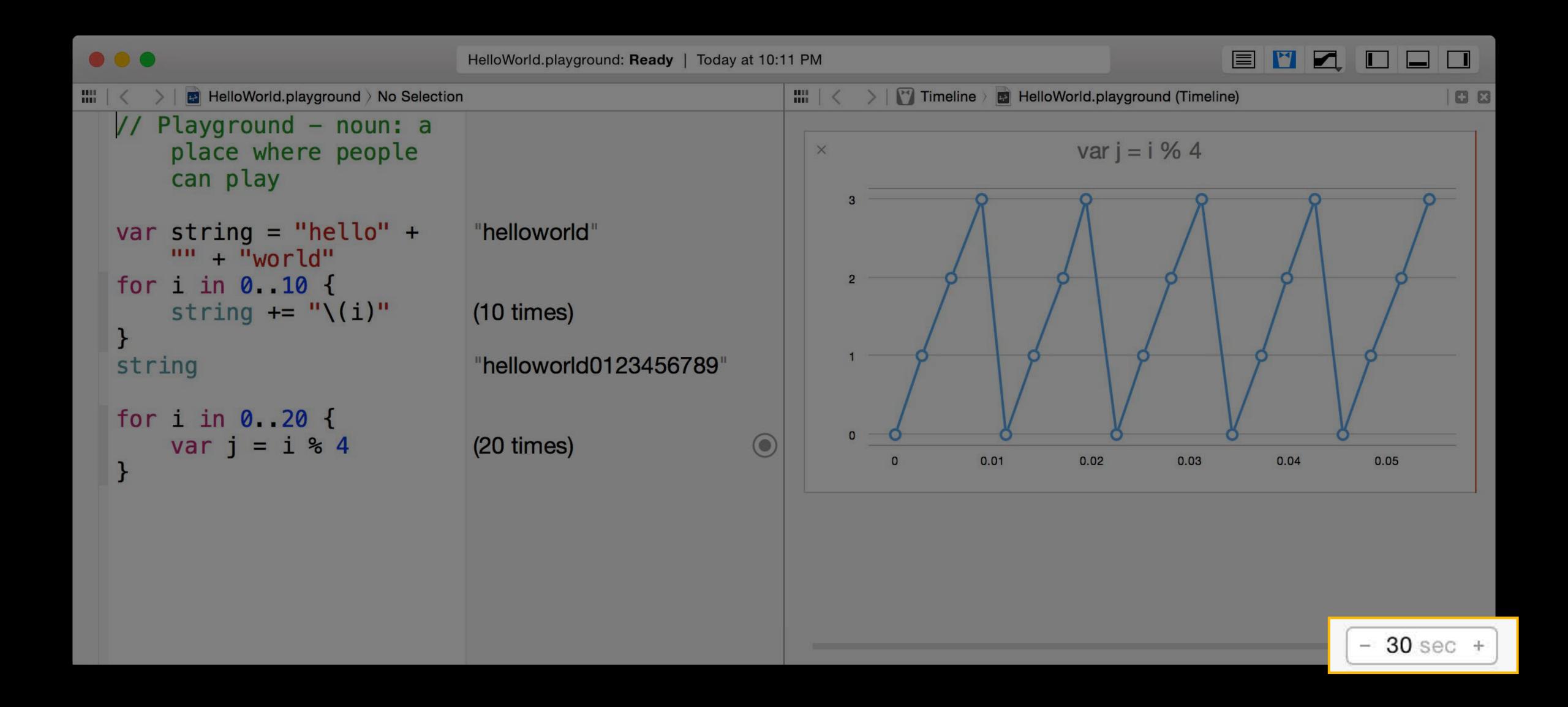

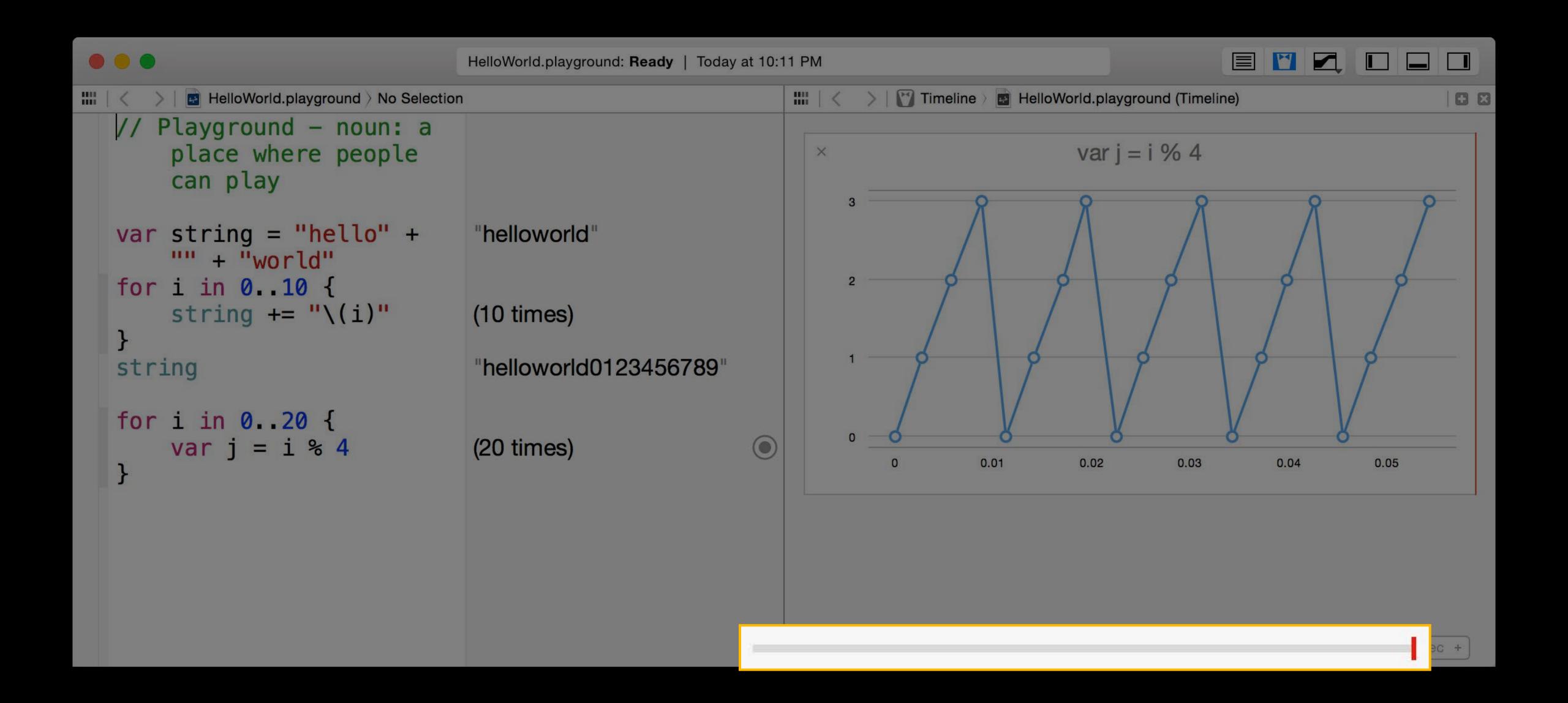

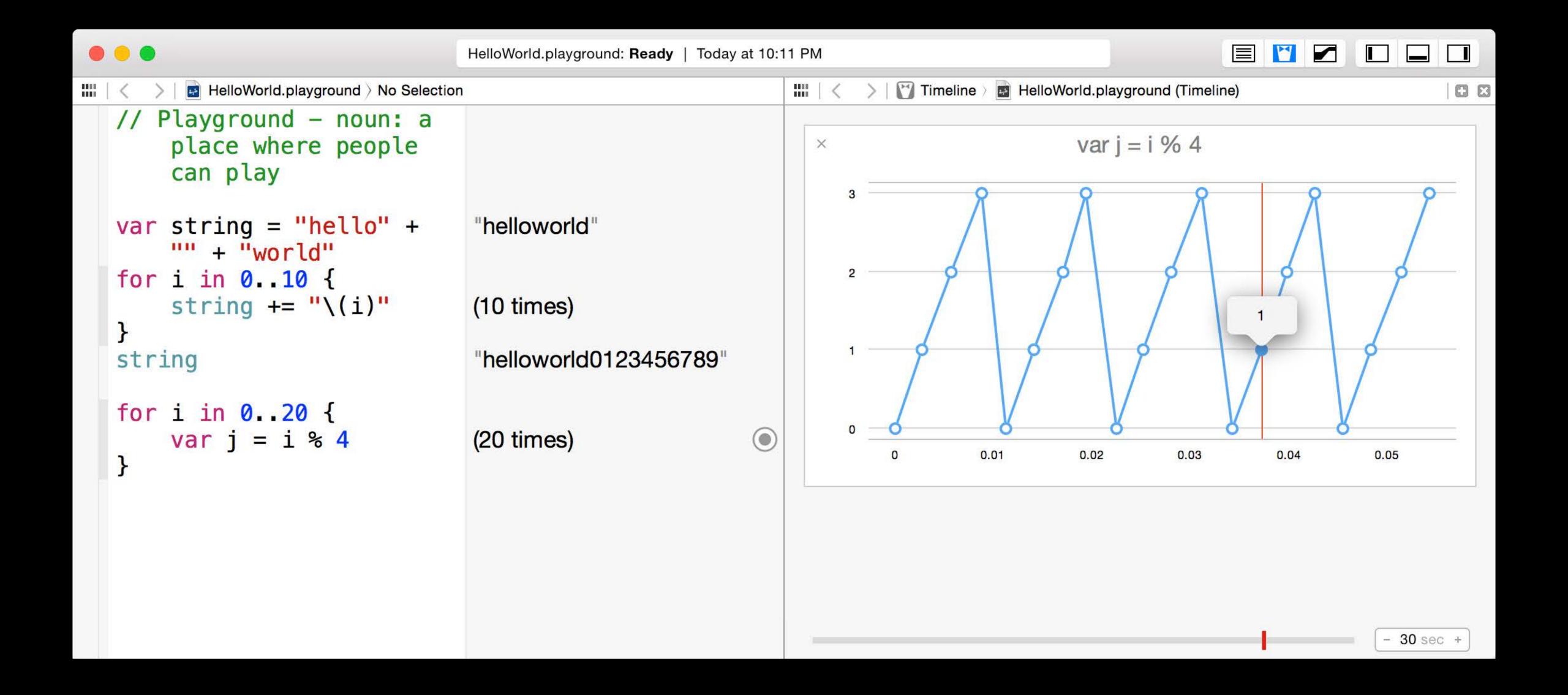

Learning

#### Learning

Learn Swift by playing around

#### Learning

- Learn Swift by playing around
- Interactive learning with the Swift Tour

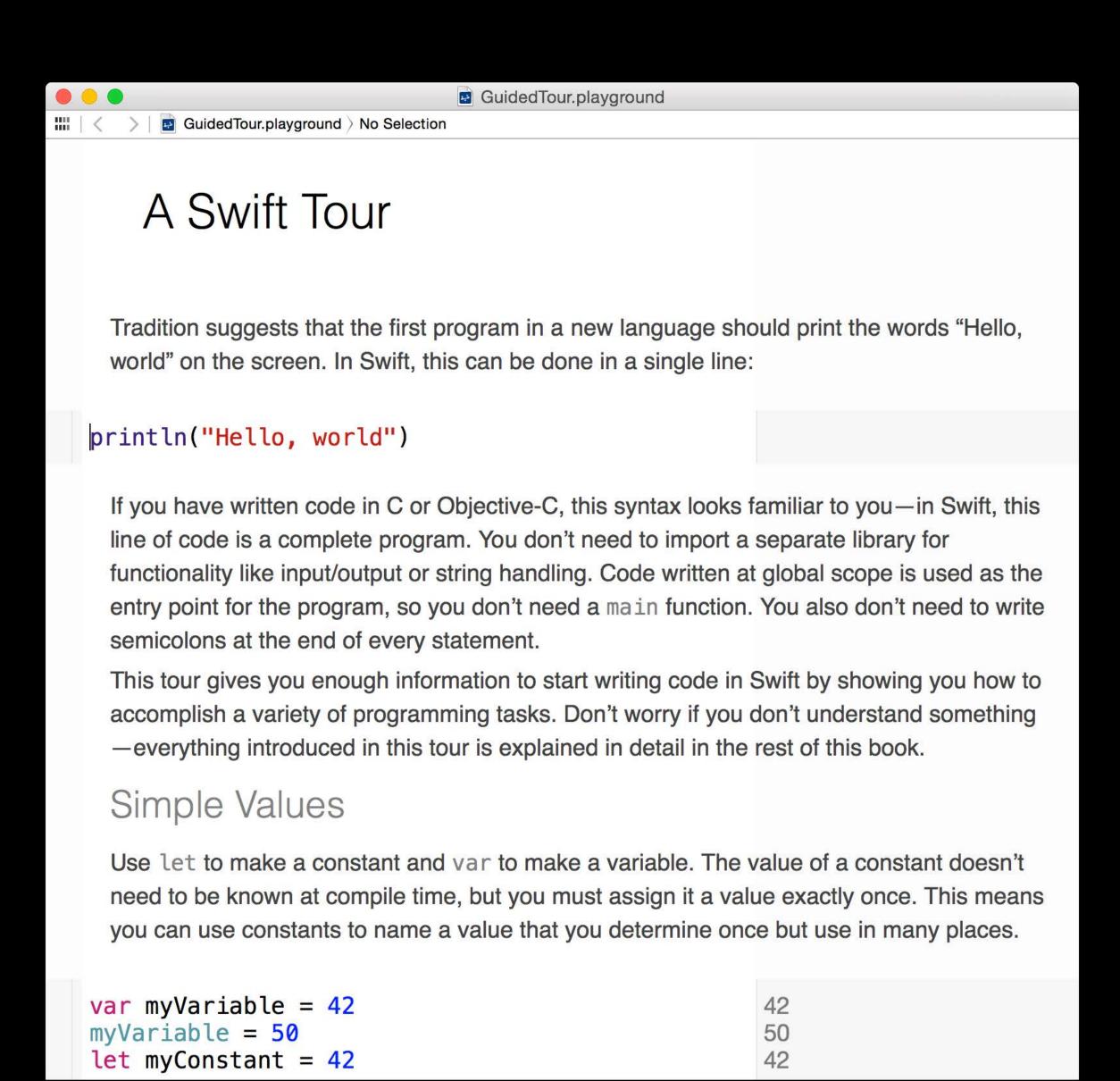

#### Learning

- Learn Swift by playing around
- Interactive learning with the Swift Tour
- Teach programming to beginners

Code development

#### Code development

Algorithm development

#### Code development

- Algorithm development
- Drawing code development

#### Code development

- Algorithm development
- Drawing code development
- Processing code (value transformers, image filters, etc.)

Experimentation

#### Experimentation

Try out API

## Why Use Playgrounds

- Try out API
- No project needed

## Why Use Playgrounds

- Try out API
- No project needed
- Run code from a standalone document

### Why Use Playgrounds

- Try out API
- No project needed
- Run code from a standalone document
- Keep a playground in your dock for quick access

# Working with Playgrounds

## Demo

Working with playgrounds

### Playgrounds Automatically Execute

```
MyPlayground.playground
      MyPlayground.playground > No Selection
// Playground - noun: a place where people can
     play
var str = "Hello, playground"
                                                           "Hello, playground"
```

### Add Value Histories to the Timeline

```
MyPlayground.playground
      MyPlayground.playground > No Selection
// Playground - noun: a place where people can
     play
for i in 0..100 {
                                                           (100 times)
     i * i
```

### Add Value Histories to the Timeline

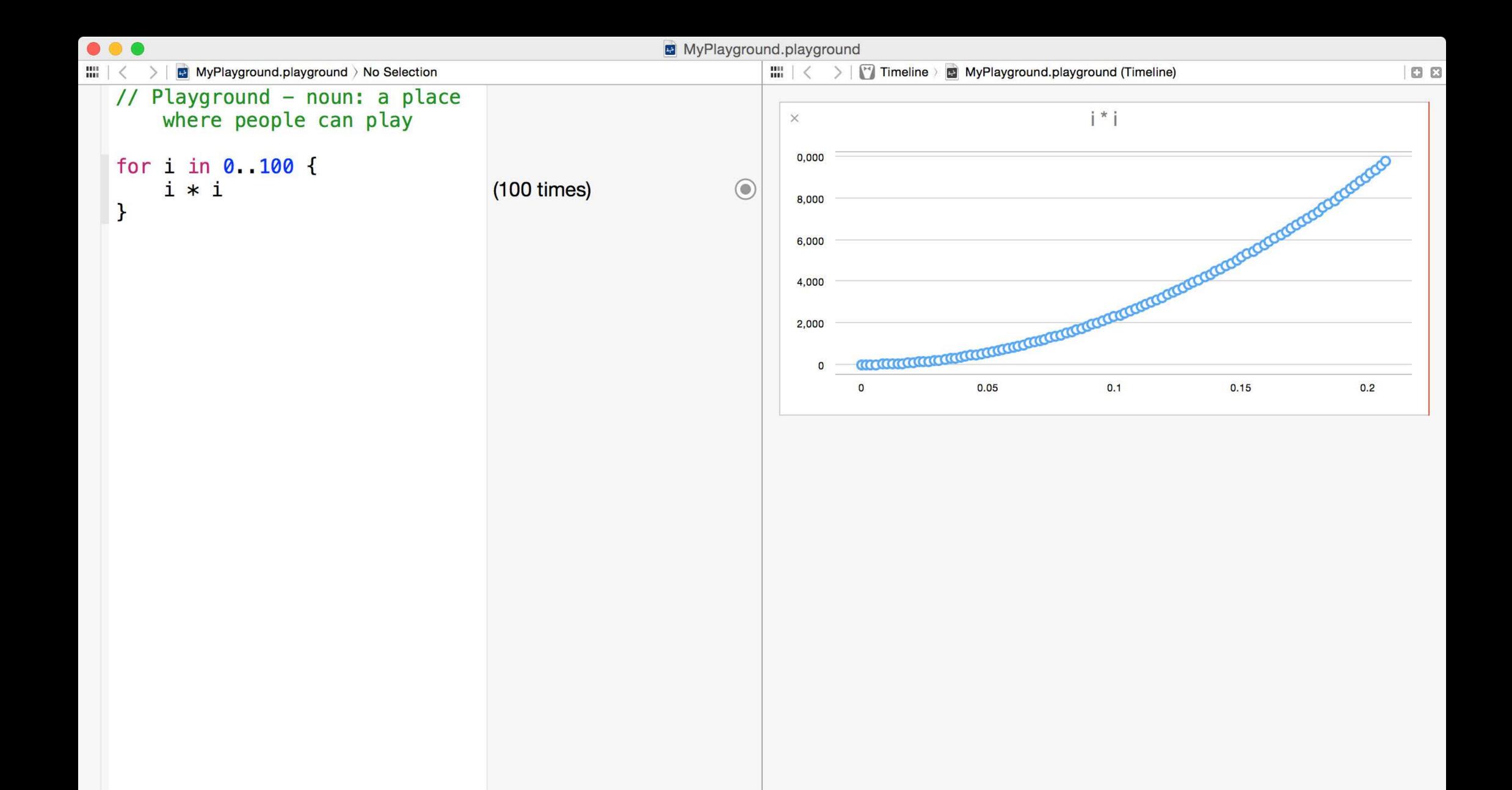

```
MyPlayground.playground
     MyPlayground.playground > No Selection
// Playground - noun: a place where people can
    play
import Cocoa
var str = "Hello, playground"
                                                    "Hello, playground"
let color = NSColor.purpleColor()
                                                    r 0.5 g 0.0 b 0.5 a 1.0
let attrStr = NSAttributedString(string: str,
                                                    "Hello, playground"
    attributes:
    INSForegroundColorAttributeName: color,
    NSFontAttributeName: NSFont.
    systemFontOfSize(42)])
```

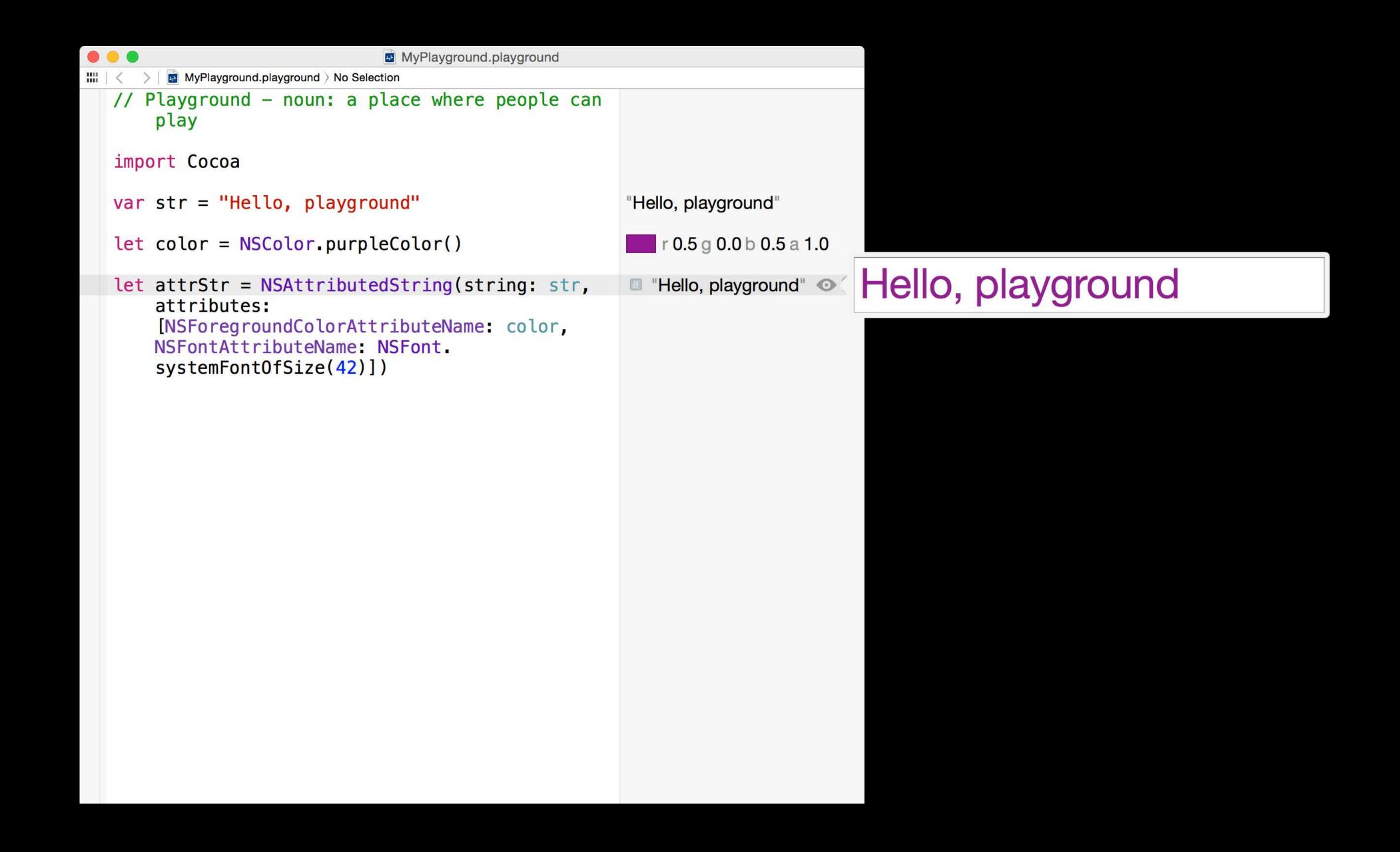

Supported types

Supported types

Colors

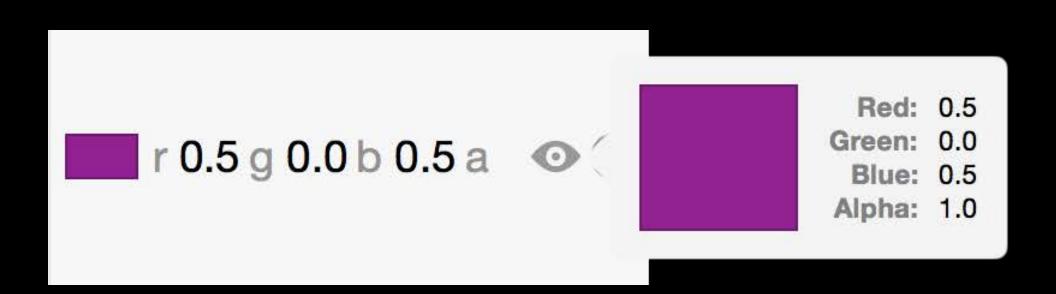

Supported types

Colors

Strings (plain and attributed)

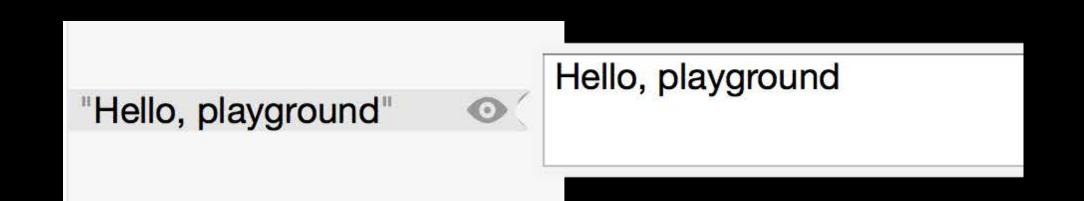

### Supported types

Colors

Strings (plain and attributed)

Images

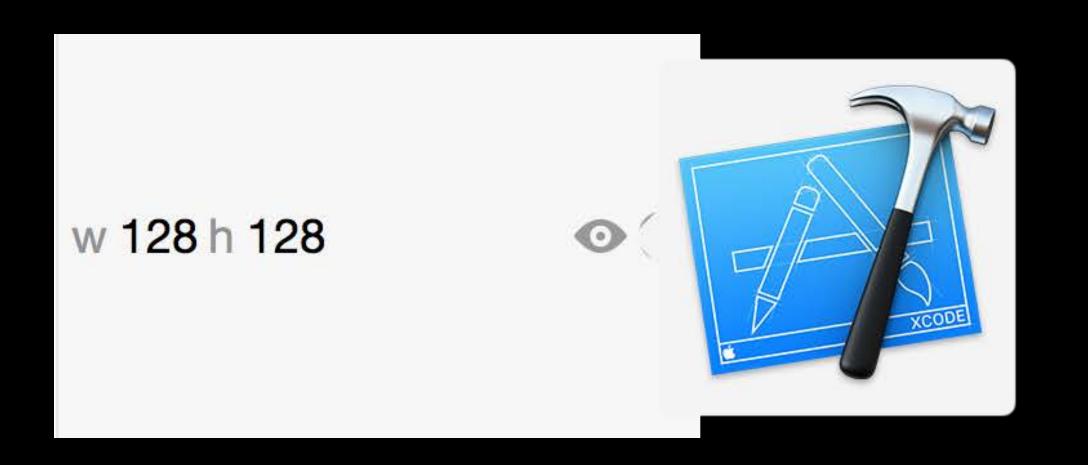

### Supported types

Colors

Strings (plain and attributed)

Images

Views

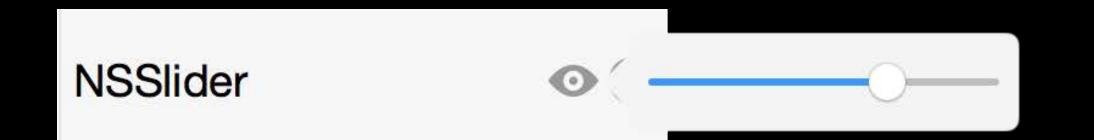

### Supported types

Colors

Strings (plain and attributed)

Images

Views

Arrays and dictionaries

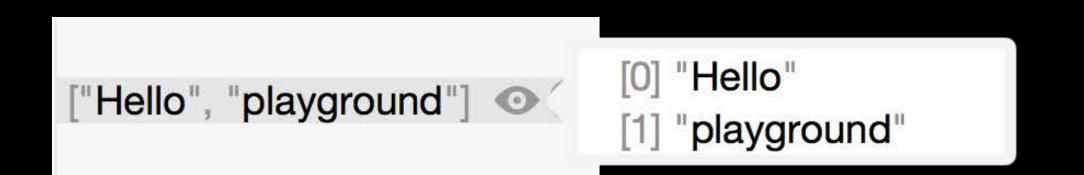

### Supported types

Colors

Strings (plain and attributed)

Images

Views

Arrays and dictionaries

Points, rects, sizes

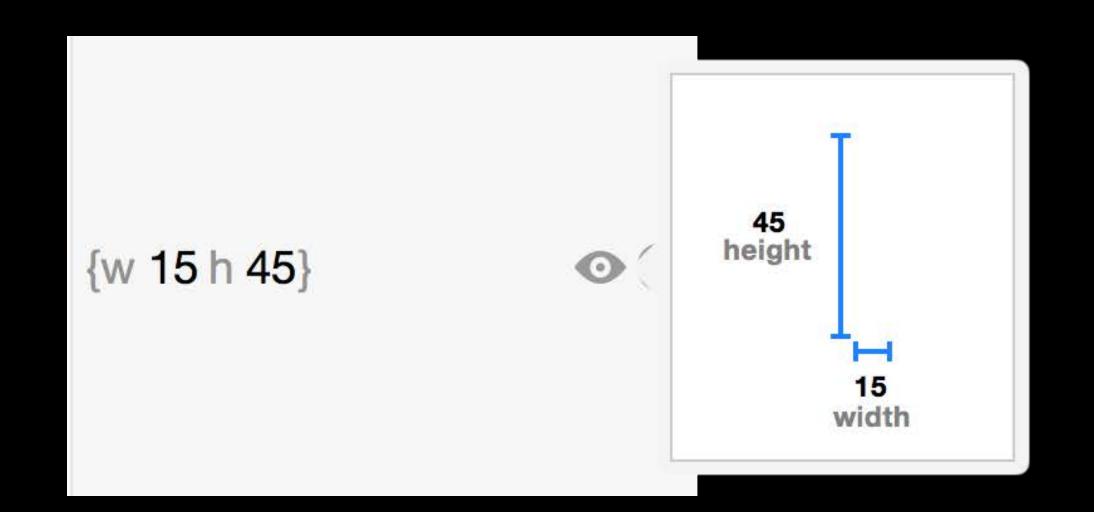

#### Supported types

Colors

Strings (plain and attributed)

Images

Views

Arrays and dictionaries

Points, rects, sizes

Bézier paths

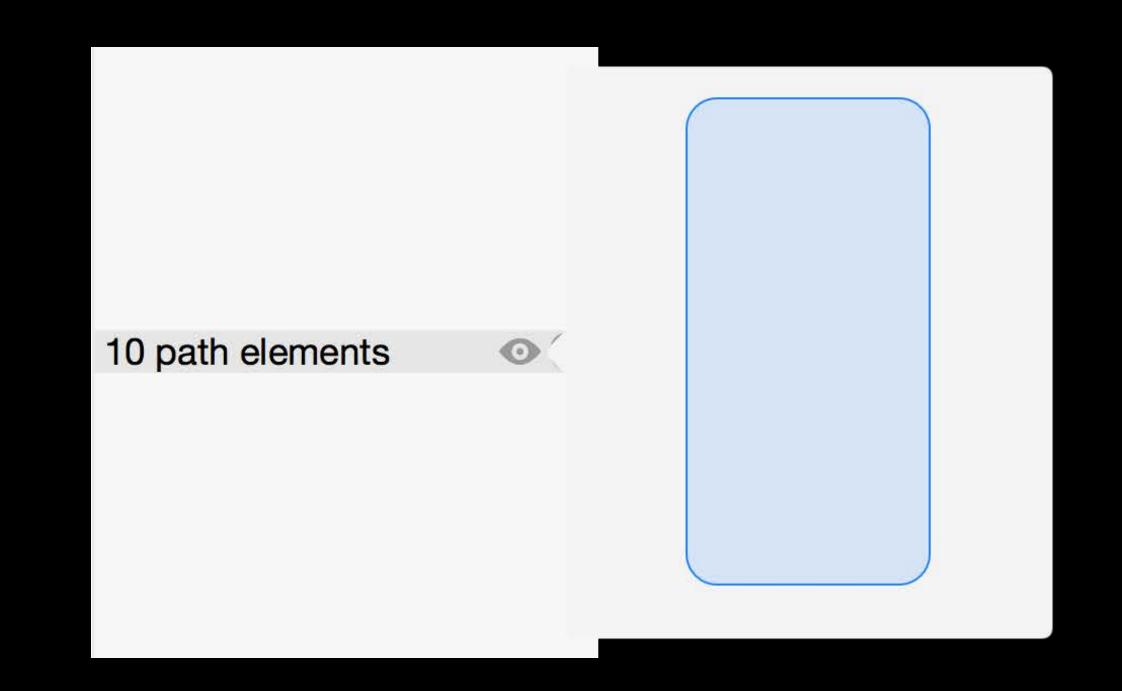

#### Supported types

Colors

Strings (plain and attributed)

Images

Views

Arrays and dictionaries

Points, rects, sizes

Bézier paths

**URLs** 

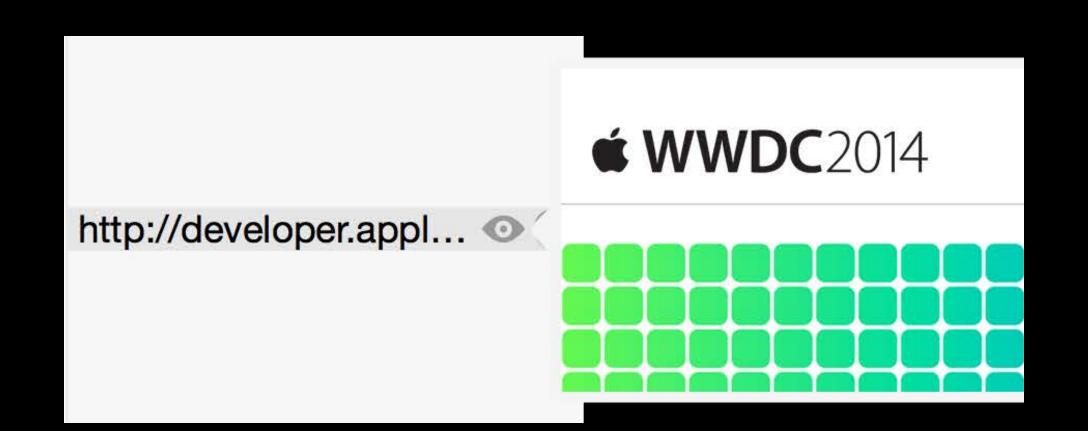

#### Supported types

Colors

Strings (plain and attributed)

Images

Views

Arrays and dictionaries

Points, rects, sizes

Bézier paths

**URLs** 

Classes and structs

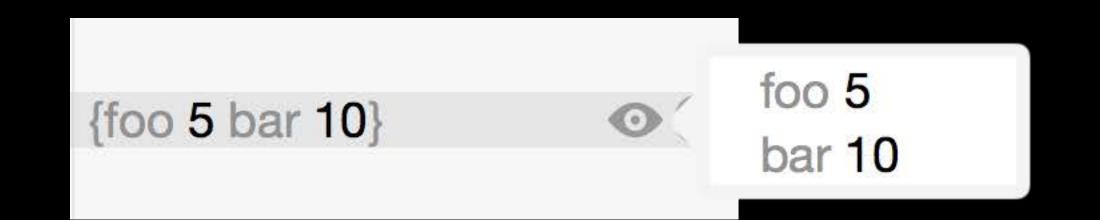

Show the file inspector

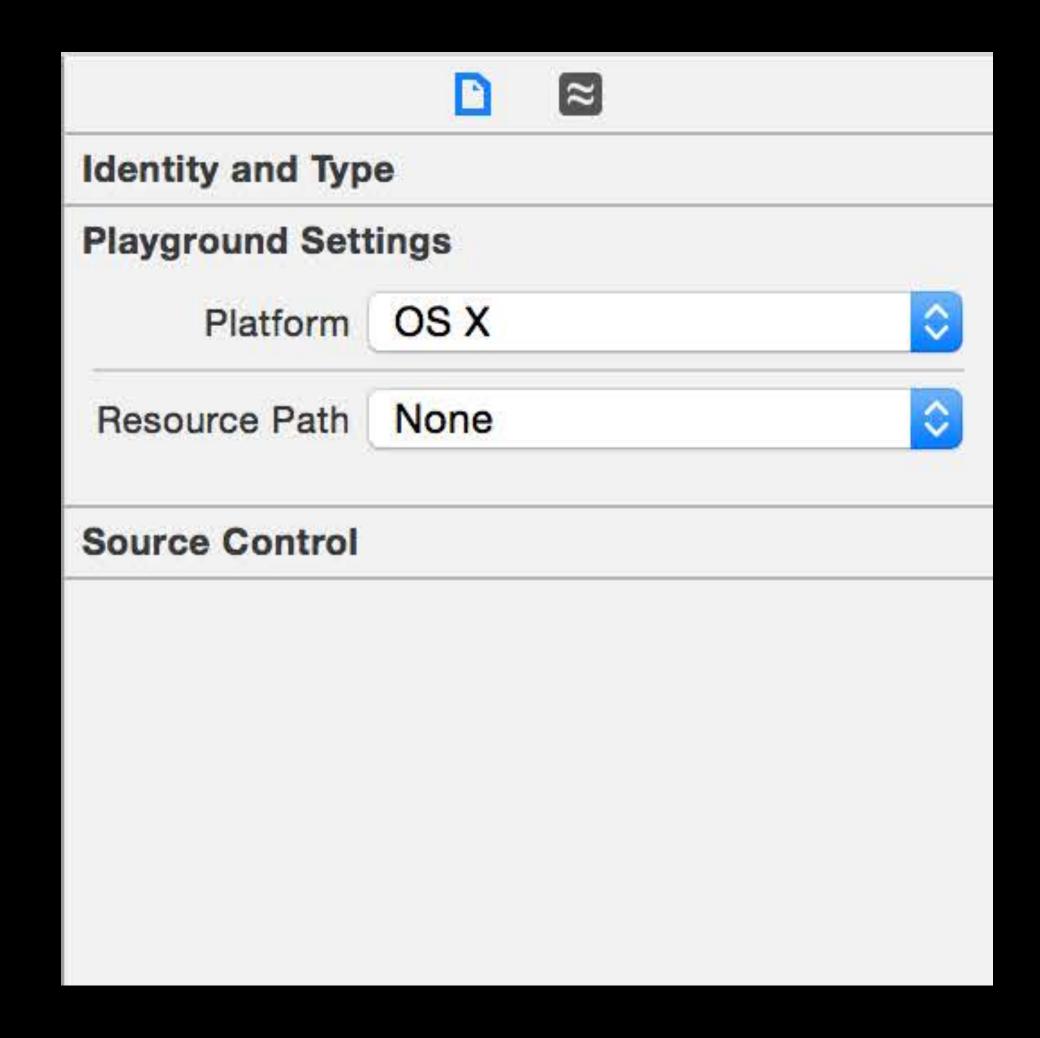

Show the file inspector

Select location for playground resources

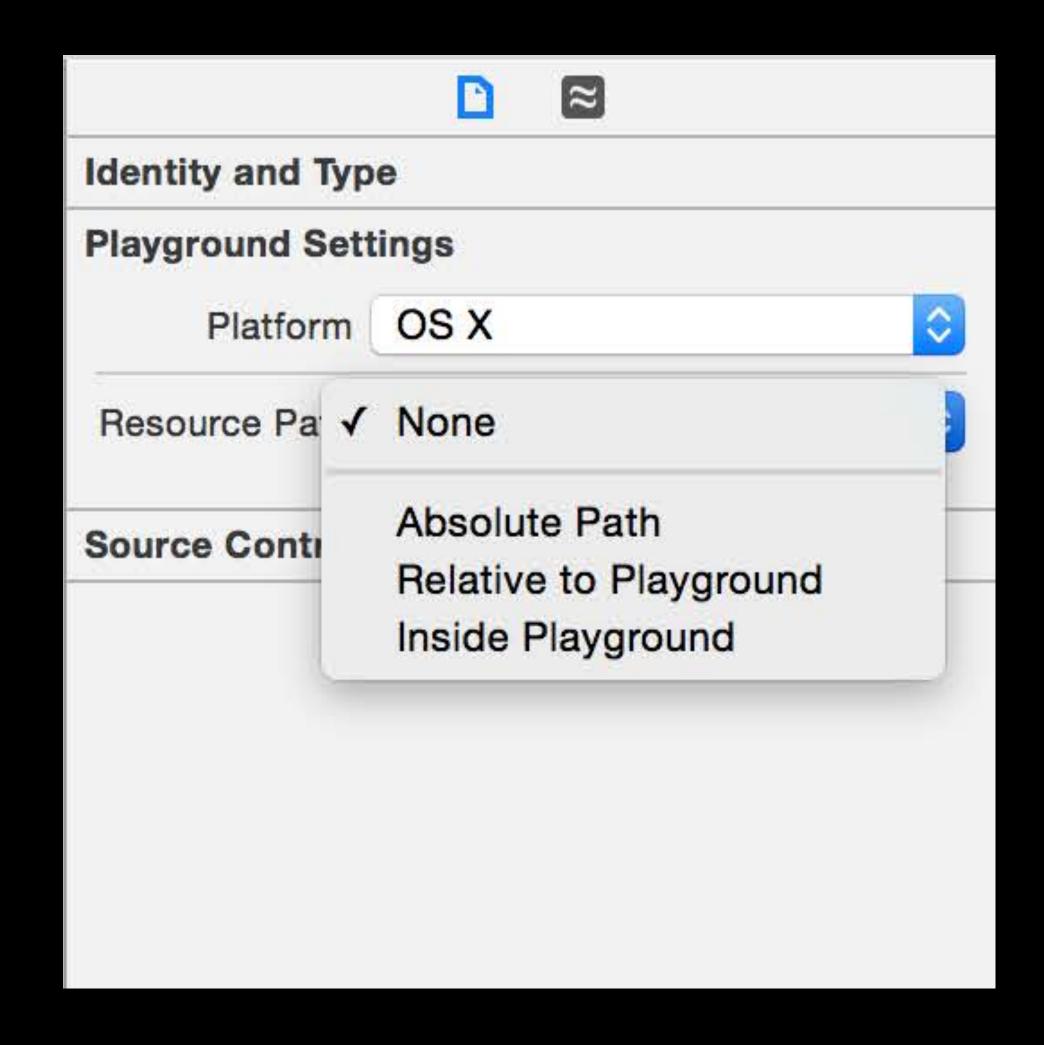

Show the file inspector

Select location for playground resources

Absolute Path

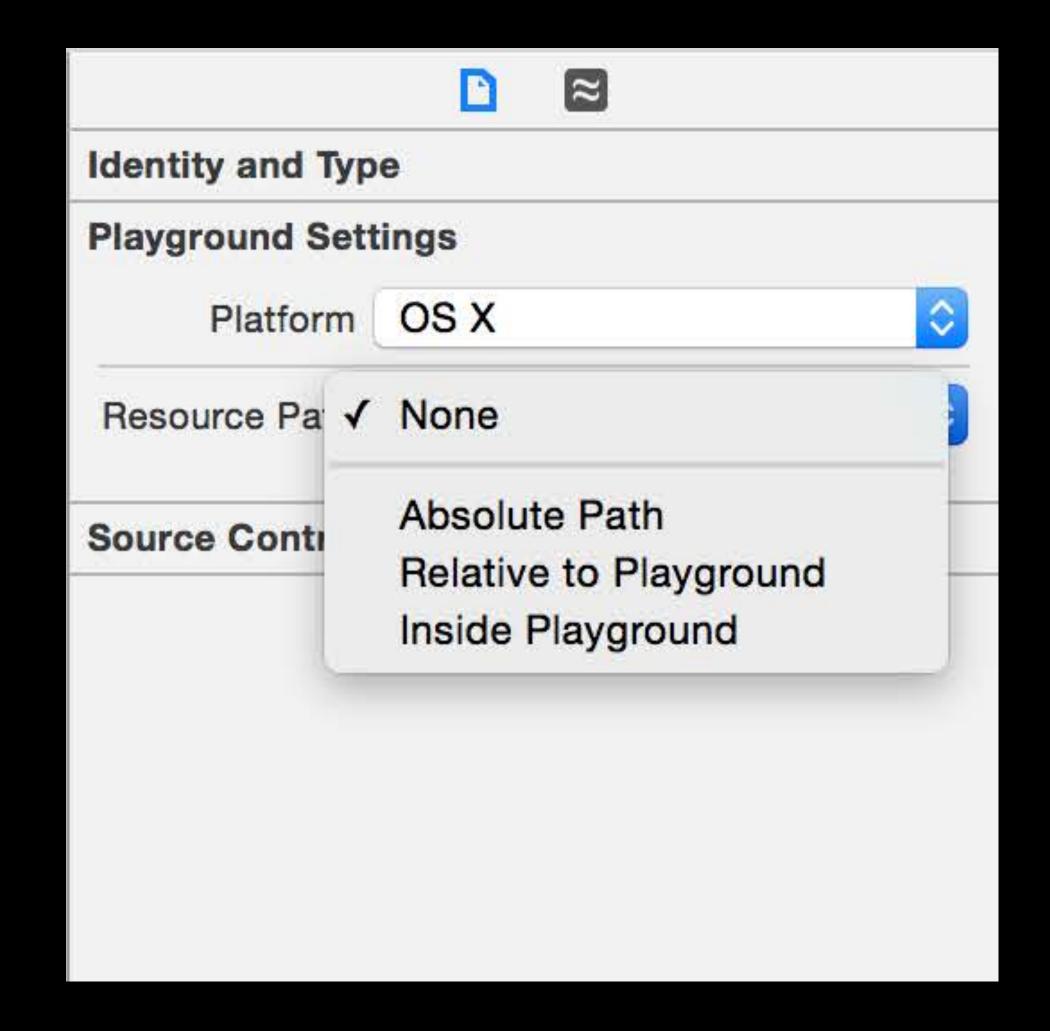

Show the file inspector

Select location for playground resources

- Absolute Path
- Relative to Playground

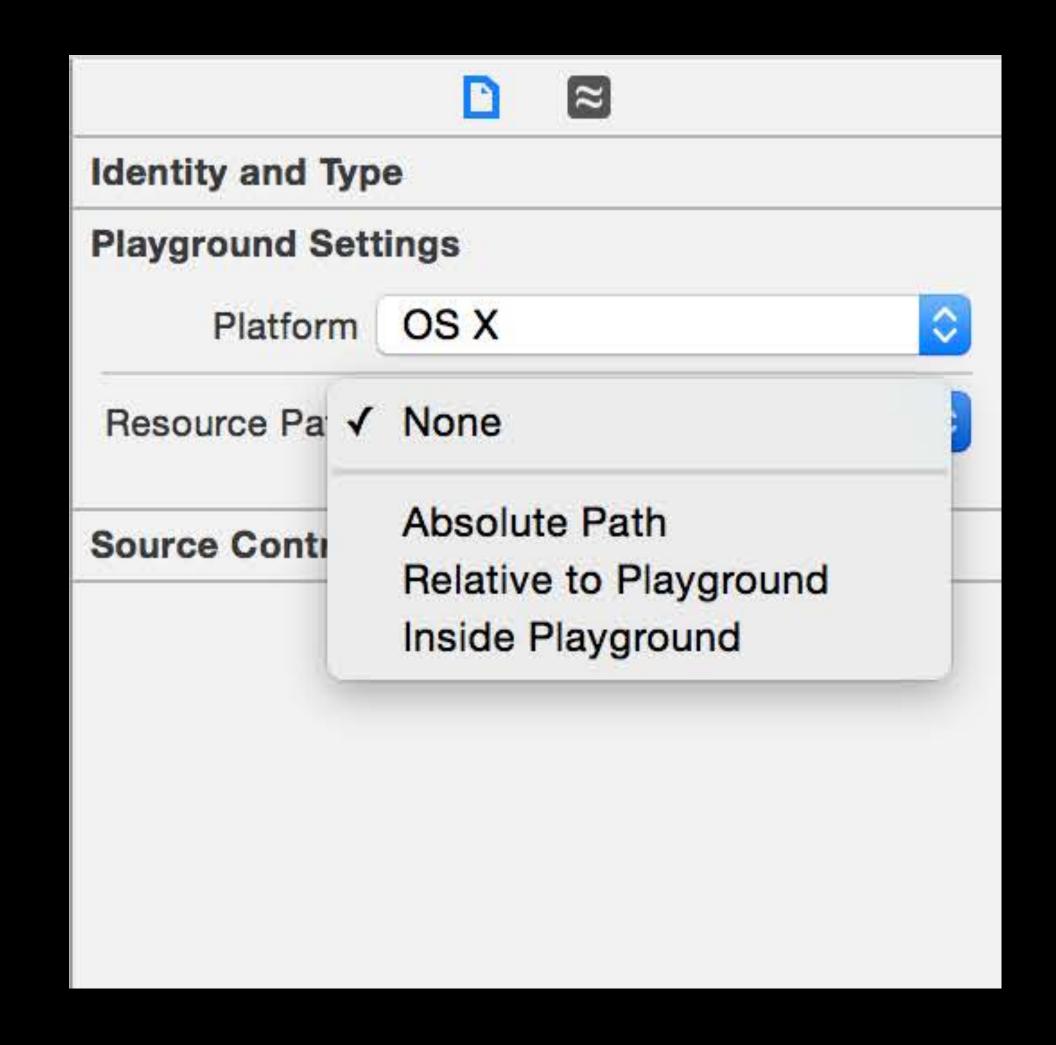

Show the file inspector

Select location for playground resources

- Absolute Path
- Relative to Playground
- Inside Playground

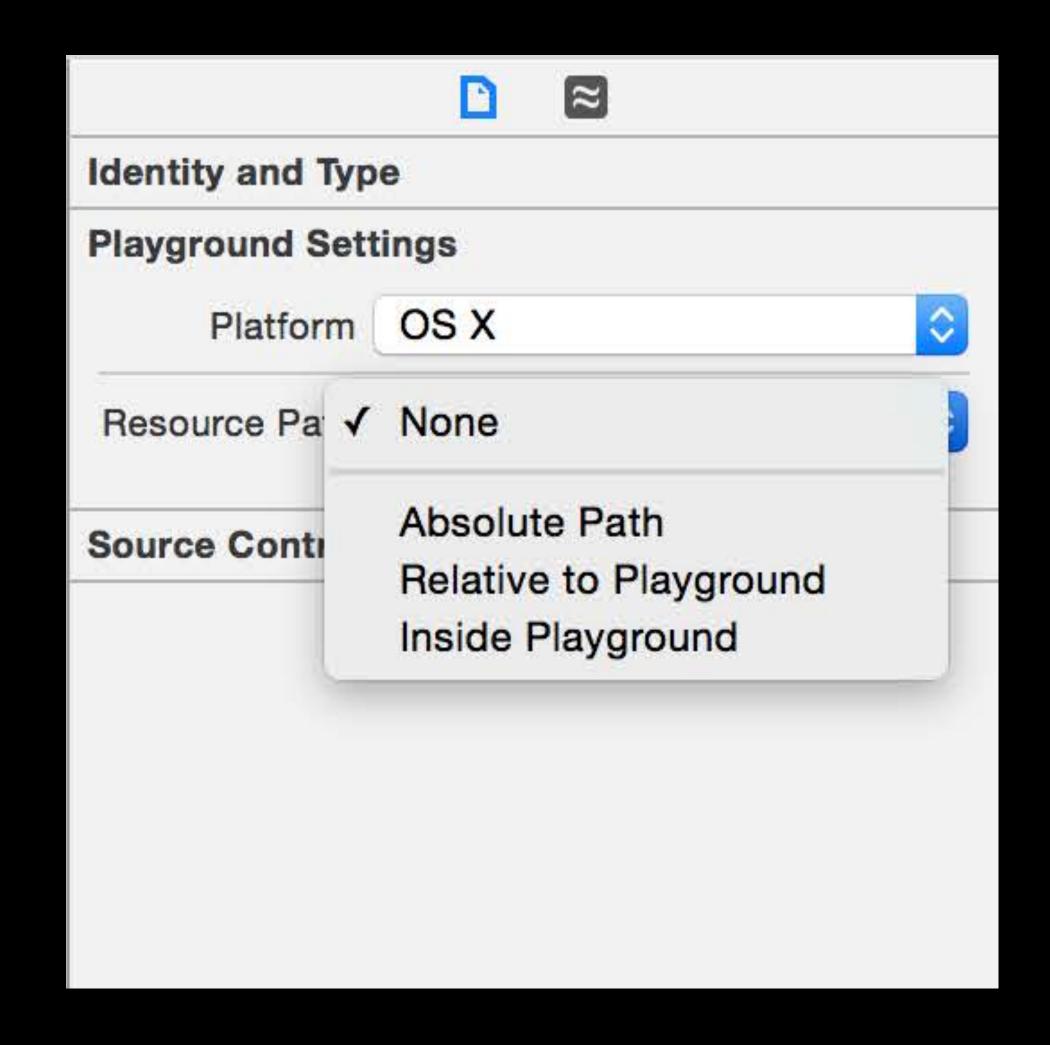

Show the file inspector

Select location for playground resources

- Absolute Path
- Relative to Playground
- Inside Playground

In source, access resources using NSBundle and related API, such as:

NSBundle.pathForResource(\_:ofType:)
NSImage(named:)

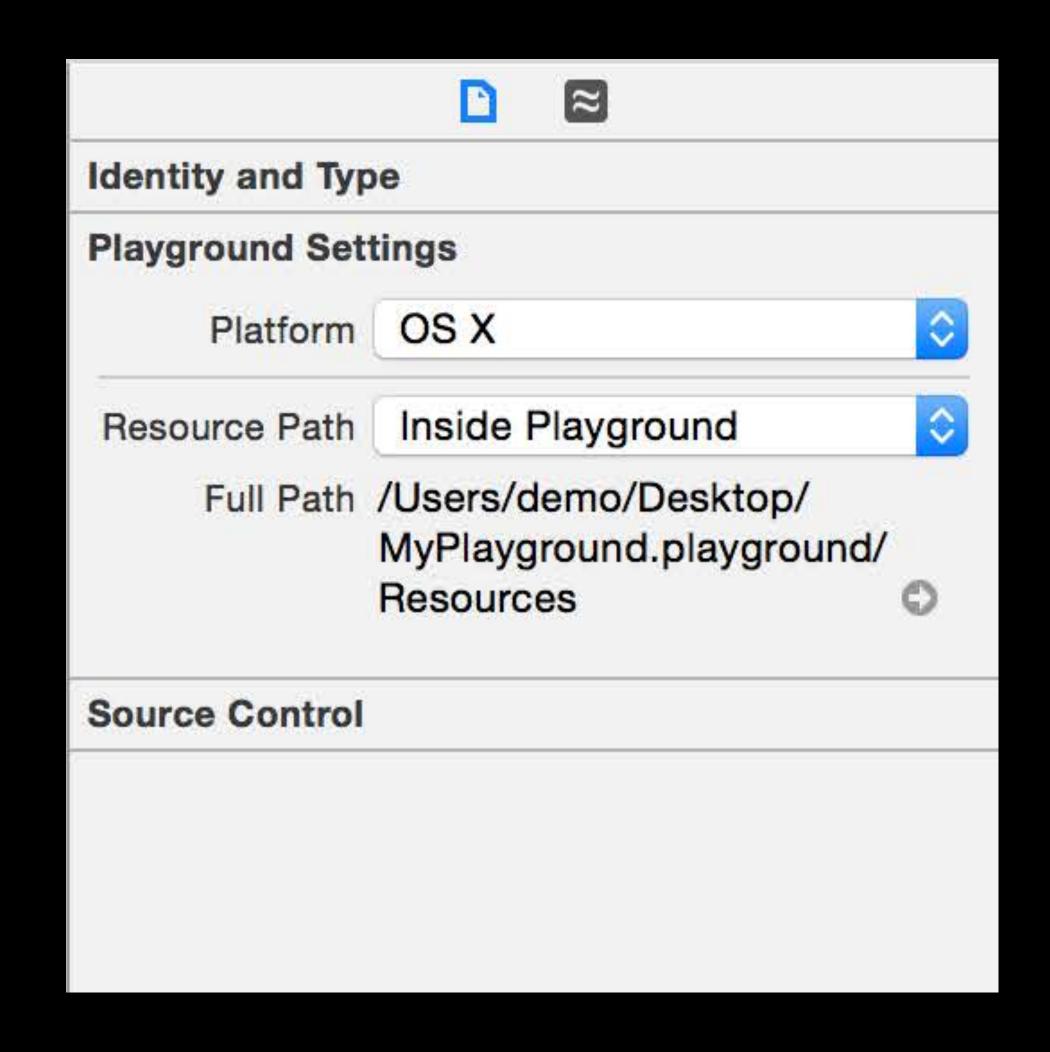

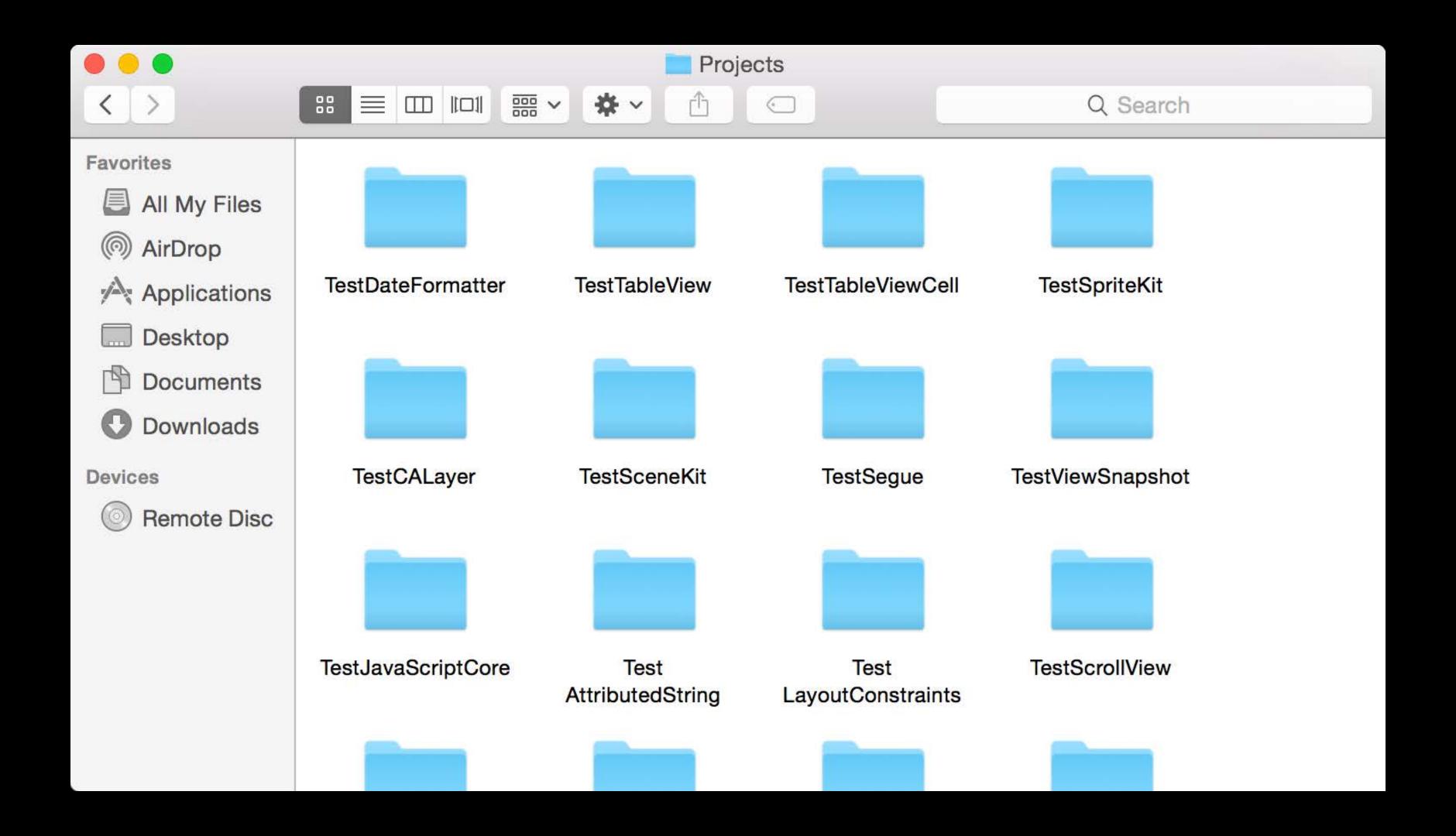

Choose a project template

Choose a project template Find the right file to edit

Choose a project template
Find the right file to edit
Write your code

Choose a project template
Find the right file to edit
Write your code
Build

Choose a project template

Find the right file to edit

Write your code

Build

Run

Choose a project template

Find the right file to edit

Write your code

Build

Run

Debug

# TestFoo.playground

#### TestFoo.playground

Get started with a playground

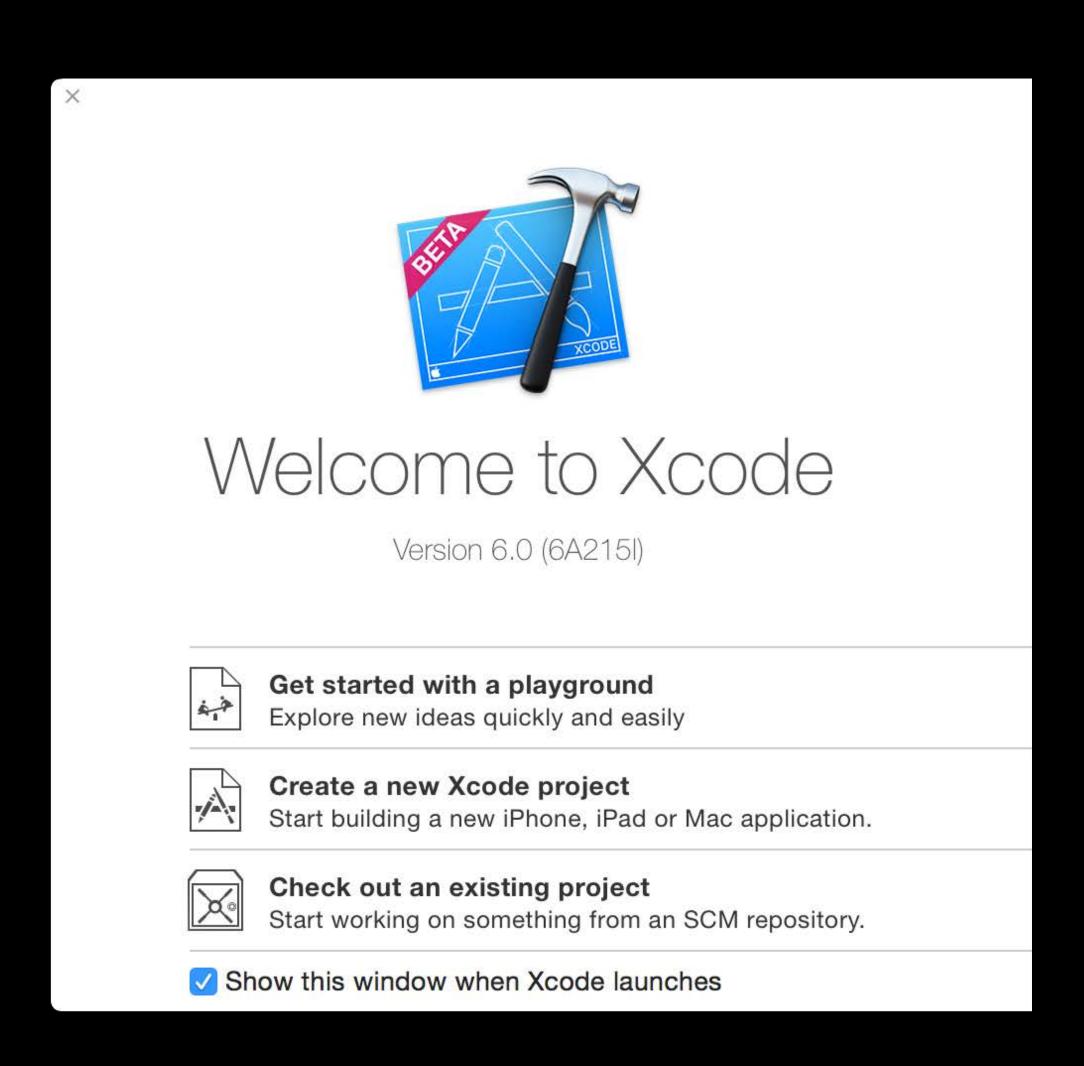

#### TestFoo.playground

Get started with a playground Write your code

```
// Playground - noun: a place where people can
    play
var str = "Hello, playground"
                                                   "Hello, playground"
```

## Demo

Experimentation

## Algorithm Development

### Demo

Algorithm development

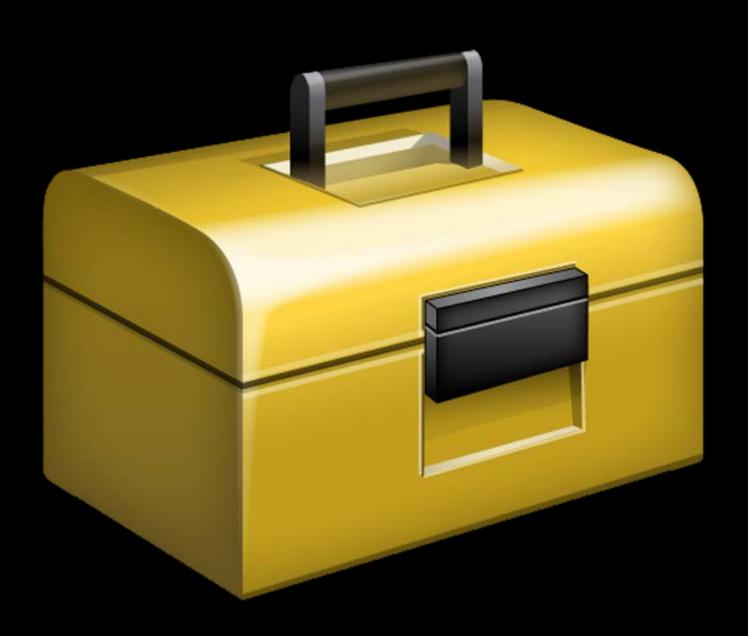

- Manually capturing values
- Showing live views
- Extending execution

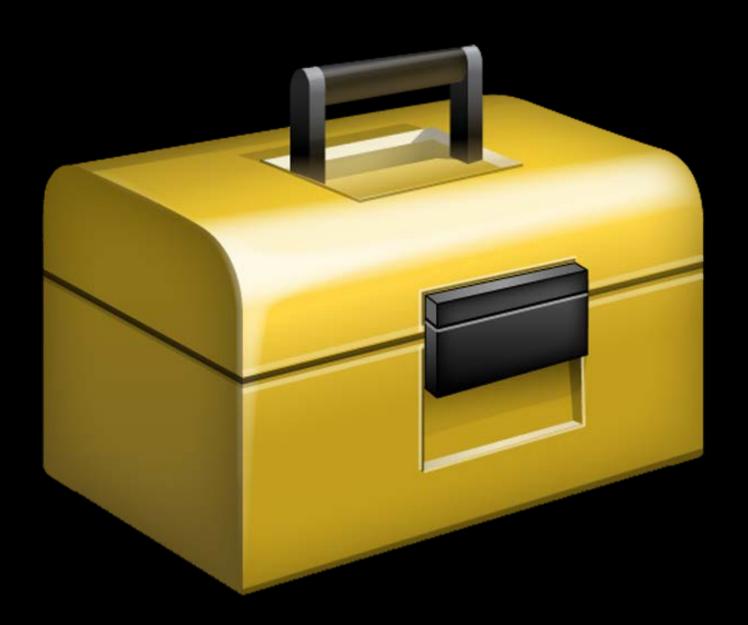

- Manually capturing values
- Showing live views
- Extending execution

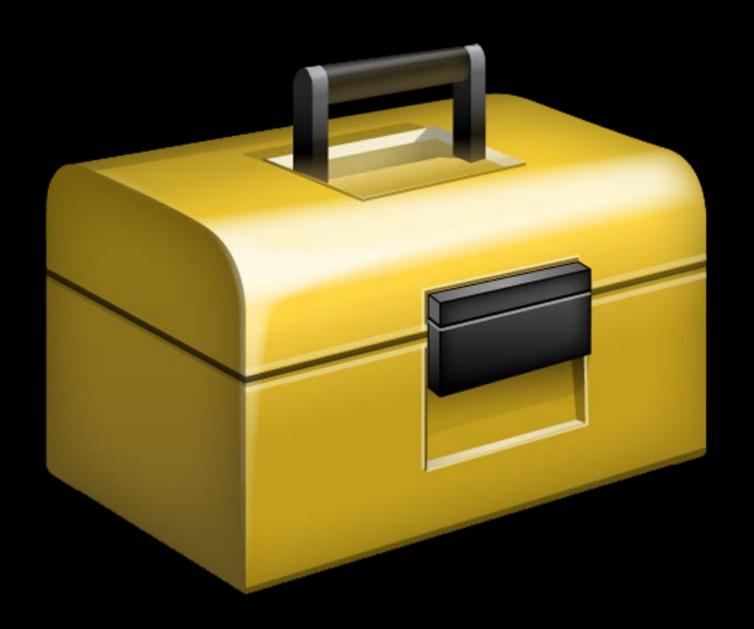

#### Manually Capturing Values

XCPCaptureValue

func XCPCaptureValue<T>(identifier: String, value: T)

```
func XCPCaptureValue<T>(identifier: String, value: T)
Captures values for manual value histories in the timeline
```

```
func XCPCaptureValue<T>(identifier: String, value: T)
Captures values for manual value histories in the timeline
identifier identifies a collection of captured values
```

```
func XCPCaptureValue<T>(identifier: String, value: T)
Captures values for manual value histories in the timeline
identifier identifies a collection of captured values
```

Values with the same identifier are shown in a single value history

```
func XCPCaptureValue<T>(identifier: String, value: T)
Captures values for manual value histories in the timeline
identifier identifies a collection of captured values
```

- Values with the same identifier are shown in a single value history
- Shown as the title for the value history in the timeline

```
func XCPCaptureValue<T>(identifier: String, value: T)
Captures values for manual value histories in the timeline
identifier identifies a collection of captured values
```

- Values with the same identifier are shown in a single value history
- Shown as the title for the value history in the timeline
   value can be anything

### Demo

Algorithm development

Add Quick Look support to NSObject subclasses only

```
Add Quick Look support to NSObject subclasses only
Implement the debugQuickLookObject() method
func debugQuickLookObject() -> AnyObject? {
   return "Some Quick Look type"
}
```

Custom Quick Look types

Custom Quick Look types

Colors

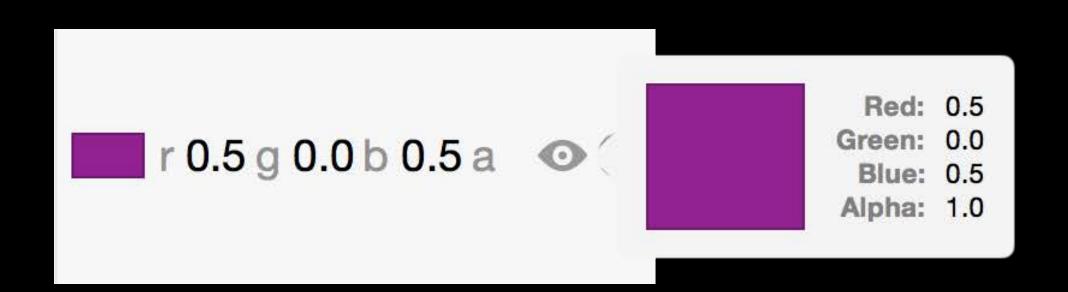

# Custom Quick Look Support Custom Quick Look types

Colors

Strings (plain and attributed)

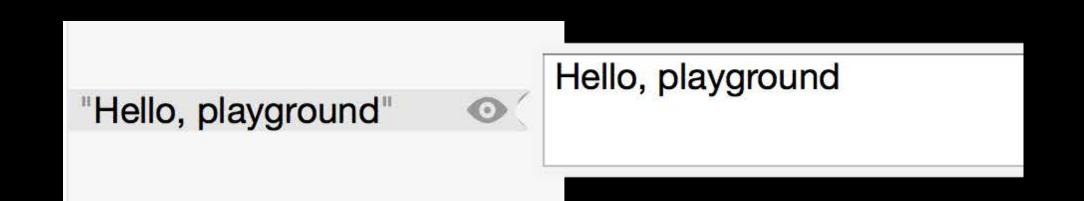

Custom Quick Look types

Colors

Strings (plain and attributed)

Images

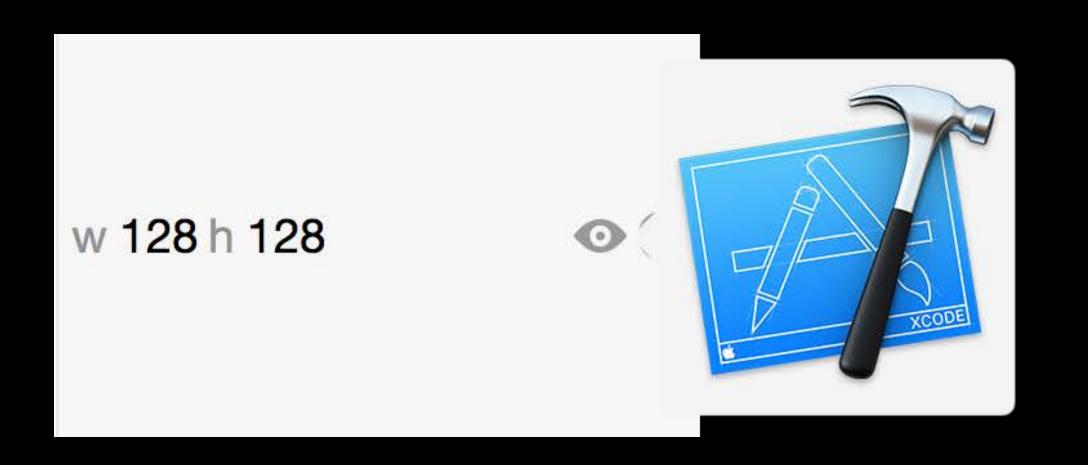

#### Custom Quick Look types

Colors

Strings (plain and attributed)

Images

Bézier paths

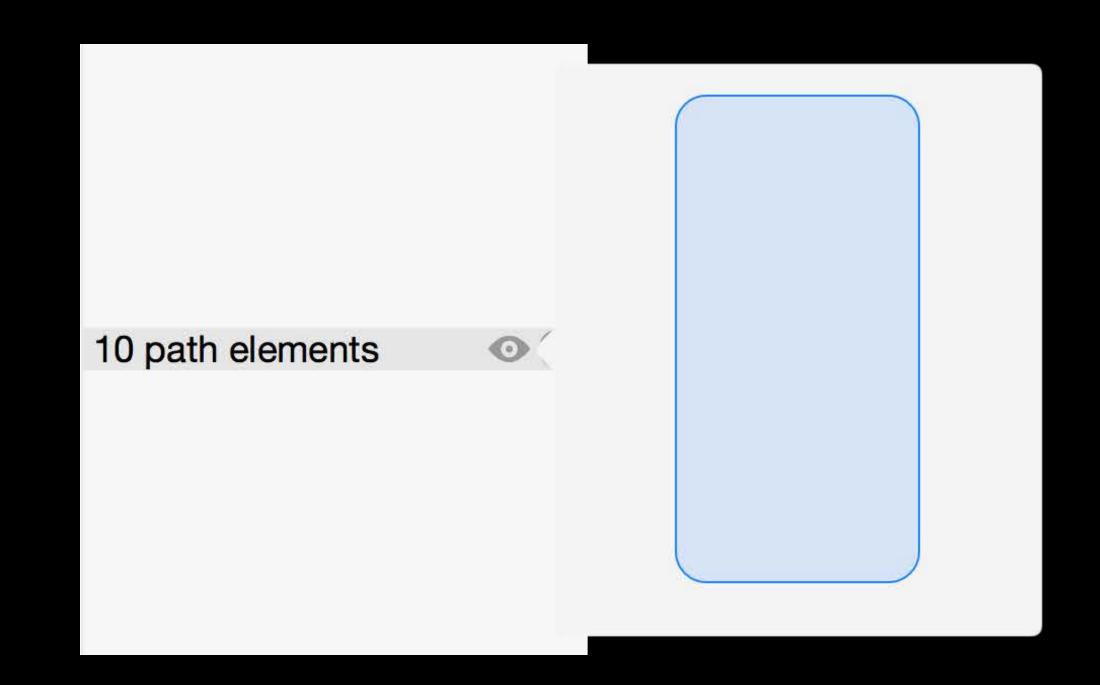

### Demo

Custom Quick Look support

## Custom View Development

#### Goal: Animate the Playground Icon

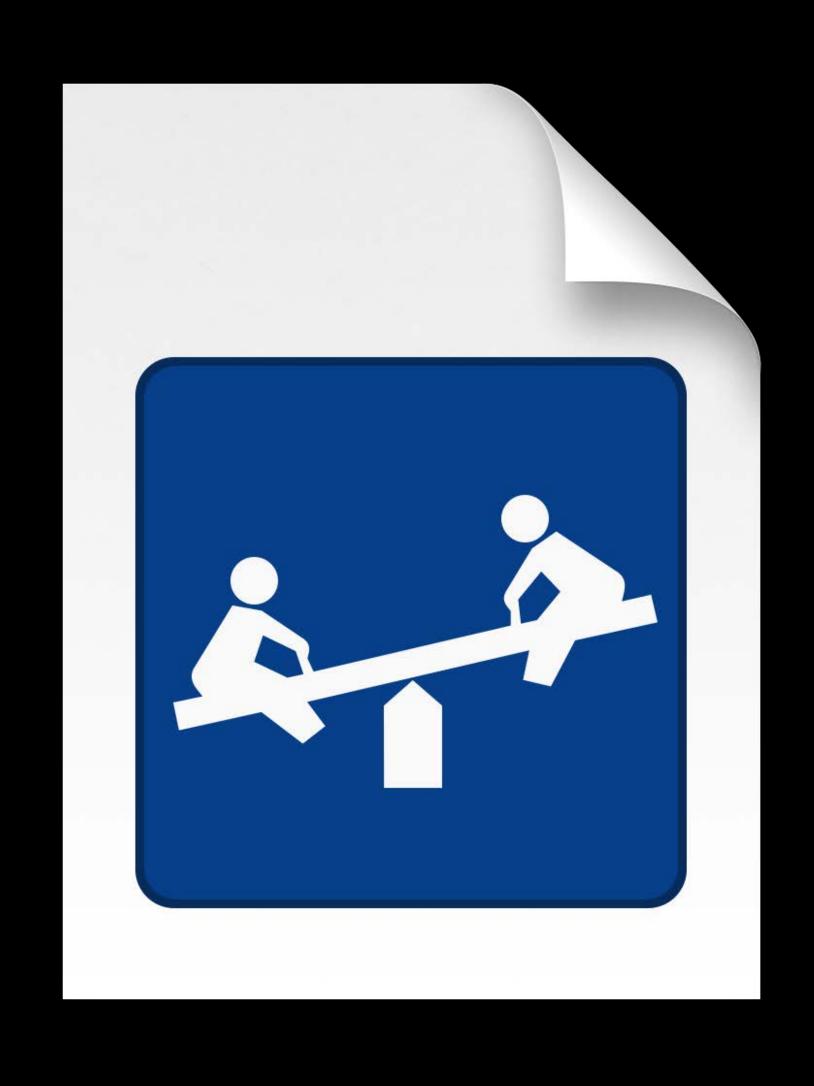

### Demo

Custom view development

- Manually capturing values
- Showing live views
- Extending execution

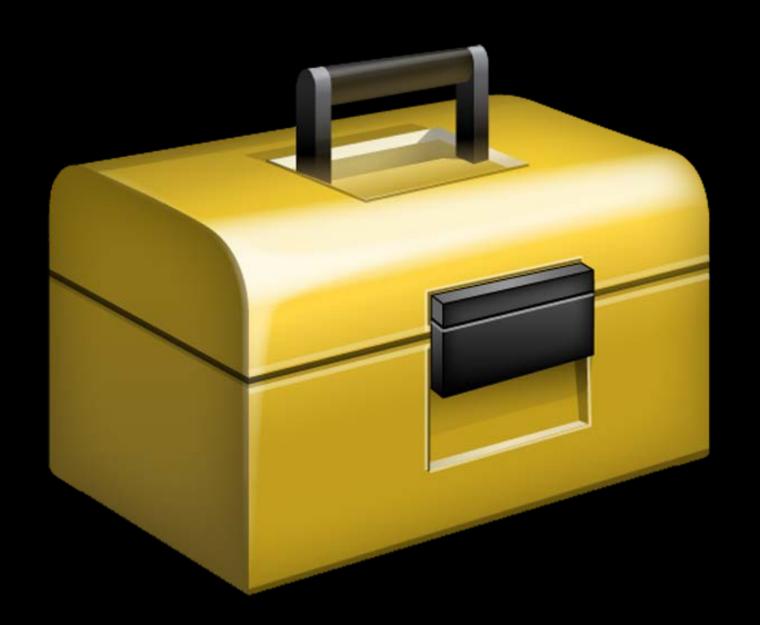

# Showing Live Views XCPShowView

```
func XCPShowView(identifier: String, view: NSView)
Shows view live as playground executes and records frames for playback
```

# Showing Live Views XCPShowView

```
func XCPShowView(identifier: String, view: NSView)
Shows view live as playground executes and records frames for playback
identifier must be unique in the playground
```

Shown as the title for the live view in the timeline

# Showing Live Views XCPShowView

func XCPShowView(identifier: String, view: NSView)
Shows view live as playground executes and records frames for playback
identifier must be unique in the playground

- Shown as the title for the live view in the timeline
- view must not have a superview
- Automatically added to a window for display in the timeline

### Demo

Custom view development

# Asynchronous Code in Playgrounds

- Manually capturing values
- Showing live views
- Extending execution

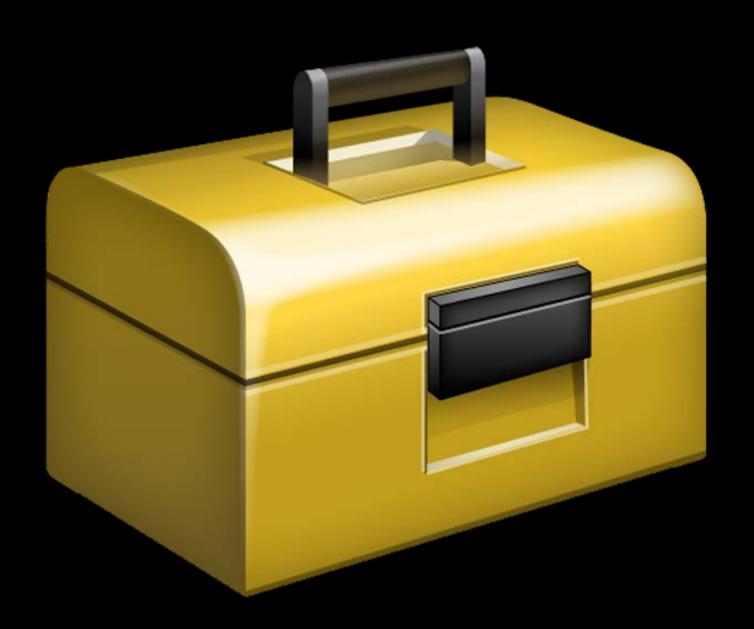

XCPSetExecutionShouldContinueIndefinitely

By default, execution terminates once all top-level code has executed

XCPSetExecutionShouldContinueIndefinitely

By default, execution terminates once all top-level code has executed XCPlayground includes API for extending execution indefinitely

```
func XCPSetExecutionShouldContinueIndefinitely(
   continueIndefinitely: Bool = true)
```

#### XCPSetExecutionShouldContinueIndefinitely

By default, execution terminates once all top-level code has executed

XCPlayground includes API for extending execution indefinitely

```
func XCPSetExecutionShouldContinueIndefinitely(
   continueIndefinitely: Bool = true)
```

Not quite "indefinite"—execution time is controlled by the timeline's timeout

Defaults to 30 seconds

#### XCPSetExecutionShouldContinueIndefinitely

By default, execution terminates once all top-level code has executed

XCPlayground includes API for extending execution indefinitely

```
func XCPSetExecutionShouldContinueIndefinitely(
   continueIndefinitely: Bool = true)
```

Not quite "indefinite"—execution time is controlled by the timeline's timeout

- Defaults to 30 seconds
- Execution will also be terminated if you edit the playground while it's executing

#### XCPSetExecutionShouldContinueIndefinitely

By default, execution terminates once all top-level code has executed

XCPlayground includes API for extending execution indefinitely

```
func XCPSetExecutionShouldContinueIndefinitely(
   continueIndefinitely: Bool = true)
```

Not quite "indefinite"—execution time is controlled by the timeline's timeout

- Defaults to 30 seconds
- Execution will also be terminated if you edit the playground while it's executing

XCPShowView implicitly calls XCPSetExecutionShouldContinueIndefinitely

## Demo

Asynchronous code in playgrounds

#### Asynchronous Code in Playgrounds

#### Alternatives

Prefer to use XCPSetExecutionShouldContinueIndefinitely if possible

Methods for waiting for asynchronous operations work too

- Spin the main run loop
- Semaphores

# Don't Use Playgrounds for Performance (x)

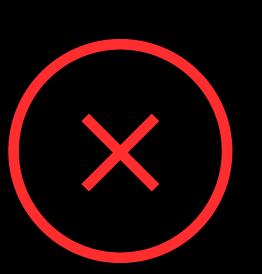

Playgrounds should not be used for performance testing

- Logging of results will generally dominate runtime
- Performance will be dependent on the number of lines of code executed

# Don't Use Playgrounds for Performance (x)

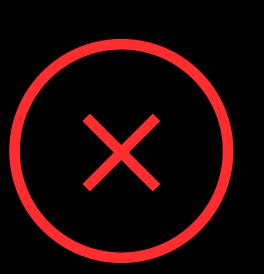

Playgrounds should not be used for performance testing

- · Logging of results will generally dominate runtime
- Performance will be dependent on the number of lines of code executed

Instead, use XCTest to create performance tests in a test bundle

## Don't Use Playgrounds for Performance (x)

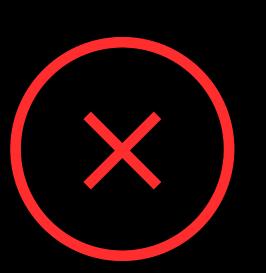

Playgrounds should not be used for performance testing

- Logging of results will generally dominate runtime
- Performance will be dependent on the number of lines of code executed Instead, use XCTest to create performance tests in a test bundle

Testing in Xcode 6

Playgrounds currently can't be used for things that require:

User interaction

- User interaction
- Entitlements

- User interaction
- Entitlements
- On-device execution

- User interaction
- Entitlements
- On-device execution
- Your app or framework code

REPL can execute in your process

Stop at a breakpoint
 (lldb) repl

REPL can execute in your process

Stop at a breakpoint

(lldb) repl

Playgrounds provide a richer experience

Automatic execution from a known state

REPL can execute in your process

Stop at a breakpoint

(lldb) repl

Playgrounds provide a richer experience

- Automatic execution from a known state
- Quick Looks
- Timeline

REPL can execute in your process

Stop at a breakpoint

(lldb) repl

Playgrounds provide a richer experience

- Automatic execution from a known state
- Quick Looks
- Timeline

#### Summary

Playgrounds are a great way to play with Swift, Cocoa, and Cocoa Touch Use them for learning, exploration, and visualization XCPlayground provides utilities for use in playgrounds

- Manually capture values with XCPCaptureValue
- Show live views in the timeline with XCPShowView
- Extend execution with XCPSetExecutionShouldContinueIndefinitely Give playgrounds a try!

#### More Information

Dave DeLong
Developer Tools Evangelist
delong@apple.com

Documentation
Source Editor Help
http://developer.apple.com

Apple Developer Forums http://devforums.apple.com

#### Related Sessions

| <ul> <li>Introduction to Swift</li> </ul>                   | Presidio | Tuesday 2:00PM   |
|-------------------------------------------------------------|----------|------------------|
| <ul> <li>Intermediate Swift</li> </ul>                      | Presidio | Wednesday 2:00PM |
| <ul> <li>Advanced Swift</li> </ul>                          | Presidio | Thursday 11:30AM |
| <ul> <li>Integrating Swift with Objective-C</li> </ul>      | Presidio | Wednesday 9:00AN |
| <ul> <li>Swift Interoperability in Depth</li> </ul>         | Presidio | Wednesday 3:15PM |
| <ul> <li>Introduction to LLDB and the Swift REPL</li> </ul> | Mission  | Thursday 10:15AM |

### Labs

| <ul> <li>Swift Lab</li> </ul> | Tools Lab A | Wednesday 2:00PM |
|-------------------------------|-------------|------------------|
| <ul> <li>Swift Lab</li> </ul> | Tools Lab A | Thursday 9:00AM  |
| <ul> <li>Swift Lab</li> </ul> | Tools Lab A | Thursday 2:00PM  |
| <ul> <li>Swift Lab</li> </ul> | Tools Lab A | Friday 9:00AM    |
| <ul> <li>Swift Lab</li> </ul> | Tools Lab A | Friday 2:00PM    |

## WWDC14